IBM i Versión 7.2

*Programación Conceptos de DDS*

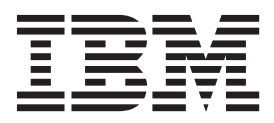

IBM i Versión 7.2

*Programación Conceptos de DDS*

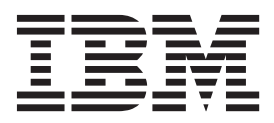

#### **Aviso**

Antes de utilizar esta información y el producto al que da soporte, lea la información incluida en el apartado ["Avisos" en la](#page-56-0) [página 51.](#page-56-0)

Esta edición se aplica a IBM i 7.2 (número de producto 5770-SS1) y a todos los releases y modificaciones subsiguientes hasta que se indique lo contrario en nuevas ediciones. Esta versión no se ejecuta en todos los modelos de sistema con conjunto reducido de instrucciones (RISC) ni tampoco se ejecutan en los modelos CISC.

Este documento puede contener referencias al código interno bajo licencia (LIC). El código interno bajo licencia (LIC) es código máquina y se licencia bajo los términos del Acuerdo de licencia de IBM para Código máquina.

# **Contenido**

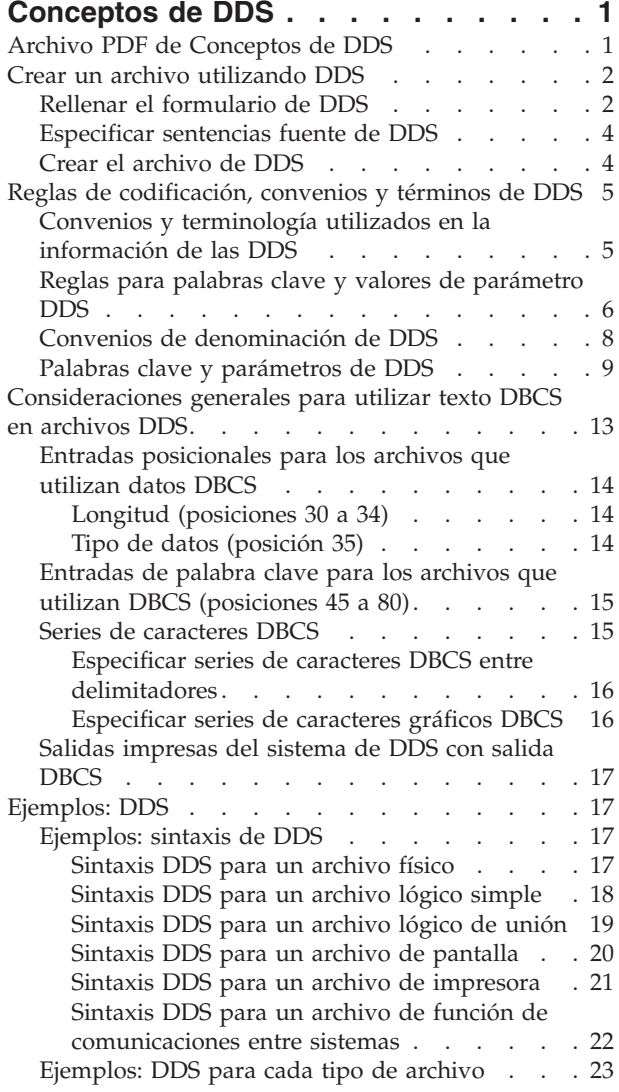

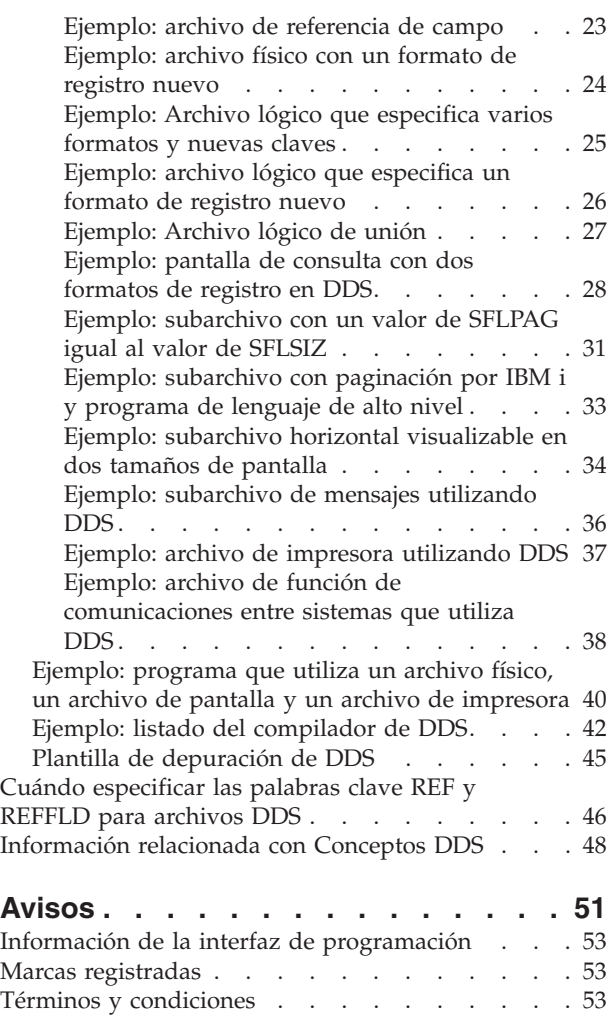

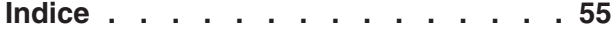

# <span id="page-6-0"></span>**Conceptos de DDS**

Un medio tradicional de describir atributos de datos (tales como los nombres y la longitud de los registros y campos) es especificar los atributos de datos en los propios programas de aplicación. No obstante, las especificaciones de descripción de datos (DDS) describen los atributos de datos de las descripciones de archivo que son externas al programa de aplicación que procesa los datos.

DDS es una alternativa cómoda para describir atributos de datos en el sistema operativo IBM® i.

Los tipos de archivo que utilizan DDS son archivos físicos y lógicos, archivos de pantalla, archivos de impresora y archivos de función de comunicaciones entre sistemas (ICF).

**Nota:** al utilizar los ejemplos de código, aceptará los términos de la ["Información sobre licencia de](#page-54-0) [código y exención de responsabilidad" en la página 49.](#page-54-0)

#### **Información relacionada**:

DDS para archivos físicos y lógicos DDS para archivos de pantalla DDS para archivos de impresora DDS para archivos ICF

## **Archivo PDF de Conceptos de DDS**

Puede visualizar e imprimir un archivo PDF de esta documentación.

Para visualizar o descargar la versión en PDF de este documento, seleccione Conceptos de DDS (aproximadamente 1170 KB).

## **Otra información**

Puede ver o descargar estas colecciones de temas relacionados:

- v DDS para archivos físicos y lógicos contiene información de consulta para utilizar DDS con archivos físicos y lógicos.
- v DDS para archivos de pantalla contiene información de consulta para utilizar DDS con archivos de pantalla.
- v DDS para archivos de impresora contiene información de consulta para utilizar DDS con archivos de impresora.
- v DDS para archivos ICF contiene información de consulta para utilizar DDS con archivos ICF.

## **Cómo guardar archivos PDF**

Para guardar un PDF en la estación de trabajo para verlo o imprimirlo:

- 1. En el navegador, pulse el enlace del PDF con el botón derecho del ratón.
- 2. Pulse la opción que guarda el PDF localmente.
- 3. Navegue hasta el directorio en el que desea guardar el PDF.
- 4. Pulse **Guardar**.

## **Cómo descargar Adobe Reader**

Necesita tener instalado Adobe Reader en el sistema para poder ver o imprimir estos archivos PDF. Puede bajar una copia gratuita desde el [sitio Web de Adobe](http://www.adobe.com/products/acrobat/readstep.html)

<span id="page-7-0"></span>(www.adobe.com/products/acrobat/readstep.html) .

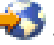

#### **Referencia relacionada**:

["Información relacionada con Conceptos DDS" en la página 48](#page-53-0)

Los manuales del producto y otras colecciones de temas de Information Center contienen información relacionada con el temario Conceptos de DDS. También puede ver o imprimir cualquiera de estos archivos PDF.

## **Crear un archivo utilizando DDS**

Puede utilizar especificaciones de descripción de datos (DDS) para crear un archivo.

Para crear un archivo utilizando DDS, siga estos pasos:

- 1. Complete el formulario de DDS.
- 2. Escriba las sentencias fuente en un archivo de origen. El archivo de origen puede ser parte de la base de datos de IBM i (en un archivo físico fuente como, por ejemplo, el archivo QDDSSRC suministrado por IBM en la biblioteca QGPL) o puede estar en disquetes.
- 3. Cree el archivo utilizando el mandato de lenguaje de control (CL) adecuado.

**Nota:** Mediante el programa de utilidad de ayuda para el diseño de pantallas (SDA), puede crear y probar archivos de pantalla sin codificar directamente DDS, utilizando sólo las funciones que se aplican a los archivos de pantalla.

## **Rellenar el formulario de DDS**

Puede utilizar el formulario de especificaciones de descripción de datos (DDS) para especificar información de posición y palabra clave en las columnas designadas.

En la [Figura 1 en la página 3](#page-8-0) figura un formulario de DDS de muestra en tamaño reducido.

El lado izquierdo del formulario DDS (posiciones 1 a 44) es para entradas de formato fijo denominadas entradas *posicionales*. Las entradas posicionales definen los atributos más comunes de los formatos de registro y campos, como por ejemplo nombres y longitudes de campos. Para obtener una breve descripción de las entradas posicionales más importantes, consulte los elementos 1 a 7 a continuación de la figura. Para obtener información más detallada acerca de las entradas posicionales para cada uno de los tipos de archivo, consulte los temas siguientes:

- v Entradas posicionales para archivos físicos y lógicos
- v Entradas posicionales para archivos de pantalla
- v Entradas posicionales para archivos de impresora
- v Entradas posicionales para archivos ICF

El lado derecho del formulario de DDS (posiciones 45 a 80) es para *palabras clave* de DDS. Las palabras clave de DDS definen atributos menos comunes y más variados de archivos, formatos de registro y campos; siguen un subconjunto de las reglas de sintaxis del lenguaje de control. Para obtener una breve descripción de las entradas de palabra clave, consulte el elemento 8 a continuación de la figura. Para obtener información más detallada sobre las entradas de palabra clave para cada uno de los tipos de archivo, consulte los temas siguientes:

- Palabras clave para archivos físicos y lógicos
- v Palabras clave para archivos de pantalla
- v Palabras clave para archivos de impresora
- Palabras clave para archivos ICF

<span id="page-8-0"></span>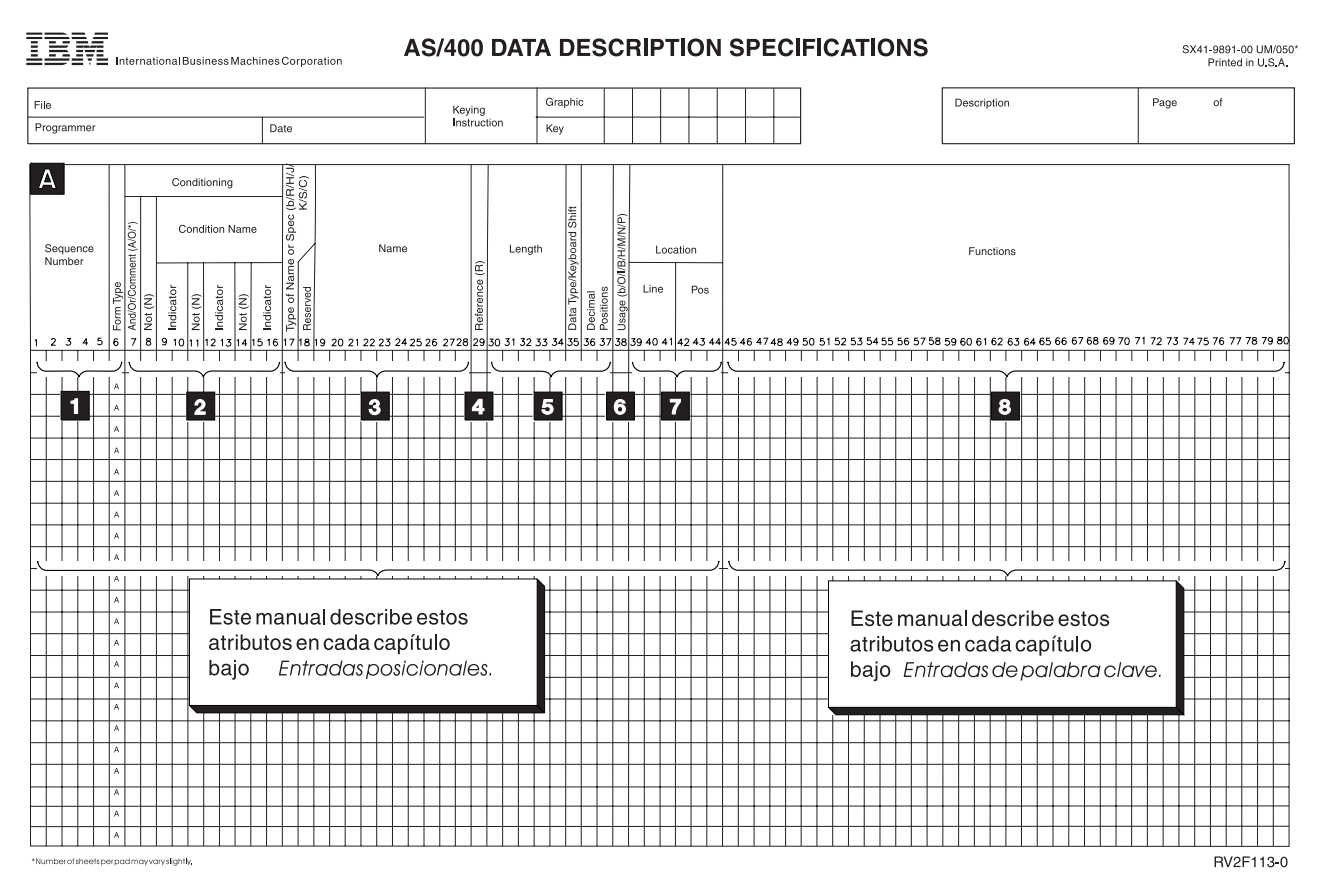

*Figura 1. Visión general de las entradas posicionales y de palabra clave*

- **1** El **Número de secuencia** y el **Tipo de formulario** son opcionales en DDS. El tipo de formulario identifica el origen como origen de DDS. Las entradas son válidas para todos los tipos de archivos.
- **2** Un asterisco en la posición 7 convierte toda la línea en un comentario. Esto es válido para todos los tipos de archivos. Si se especifica A (Y), O (O) o un blanco en la posición 7, las posiciones 8 a 16 pueden proporcionar condicionamiento para la DDS en la línea actual o inmediatamente a continuación de ella. El condicionamiento no es válido en los archivos físicos o lógicos.
- **3 Tipo de nombre o especificación** (posición 17) identifica la entrada **Nombre** (posiciones 19 a 28) o la especificación:

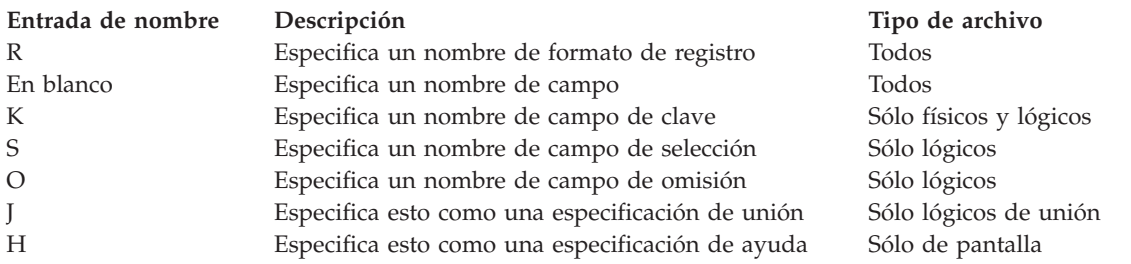

- **4** R especificado en la posición 29 indica que los atributos del campo de **Nombre** (posiciones 19 a 28) hacen referencia a un campo especificado en otro lugar. Esto se ignora para los archivos lógicos.
- **5 Longitud, Tipo de datos** y **Posiciones decimales** especifican atributos de campos definidos en formatos de registro. Estos valores son válidos para todos los tipos de archivos.

### <span id="page-9-0"></span>**Conceptos sobre DDS de IBM i**

- **6 Uso** especifica los campos como campos de entrada, salida, salida/entrada, ni entrada ni salida, oculto, de mensajes o de programa a sistema. Cada tipo de archivo tiene sus propias restricciones sobre el uso de campos.
- **7 Ubicación** especifica la ubicación del campo en la pantalla o en página impresa. Esto se aplica únicamente a los archivos de pantalla e impresora.
- **8** Las **Funciones** especificadas mediante el uso de palabras clave se aplican en niveles diferentes según el tipo de archivo, como se indica a continuación:

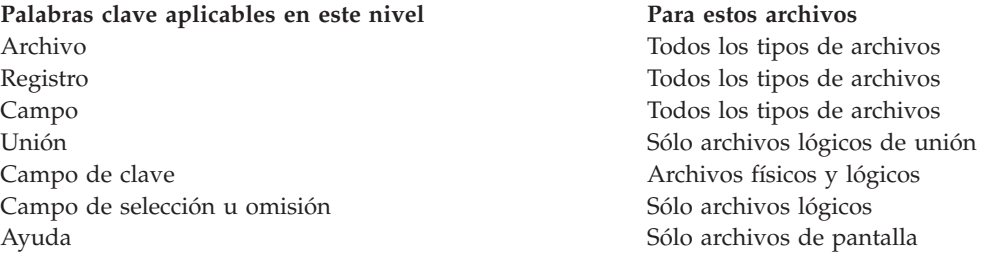

Para los archivos de pantalla e impresora, las constantes especificadas entre comillas simples se convierten en los valores predeterminados para los campos visualizados o impresos.

## **Especificar sentencias fuente de DDS**

Después de rellenar los formularios, especifique las sentencias fuente en los archivos de origen.

Puede especificar el fuente de forma interactiva o por lotes.

### **Especificar sentencias fuente interactivamente con SEU**

Utilice el programa de utilidad para entrada del fuente (SEU) de WebSphere Development Studio. Utilice el mandato Iniciar SEU (STRSEU) para llamar a SEU.

### **Especificar sentencias fuente por lotes utilizando disquetes**

Utilice uno de los siguientes métodos:

- v Especifique una corriente de entrada que contenga mandatos de lenguaje de control (CL) y fuente DDS en disquete e inicie un lector de spool utilizando el mandato Iniciar lector de disquetes (STRDKTRDR).
- v Especifique sólo sentencias fuente en disquete y copie el archivo de datos resultante en un archivo físico fuente con el mandato Copiar archivo (CPYF).
- Especifique sólo sentencias fuente en disquete y escriba un mandato CL para crear el archivo. Especifique el nombre del archivo de datos en el parámetro SRCFILE y \*FILE en el parámetro SRCMBR del mandato.

**Nota:** este método no crea un archivo físico fuente.

## **Crear el archivo de DDS**

Puede crear un archivo de especificaciones de descripción de datos (DDS) ejecutando un mandato CL que corresponda al tipo de archivo DDS.

Los tipos de archivo y sus mandatos correspondientes se indican en la tabla siguiente.

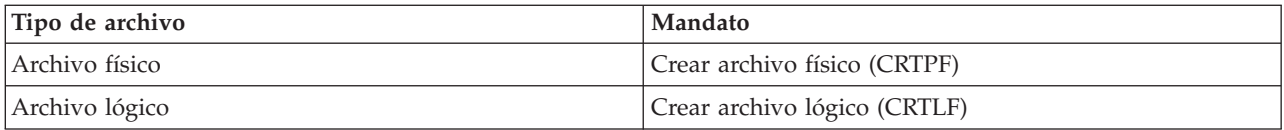

<span id="page-10-0"></span>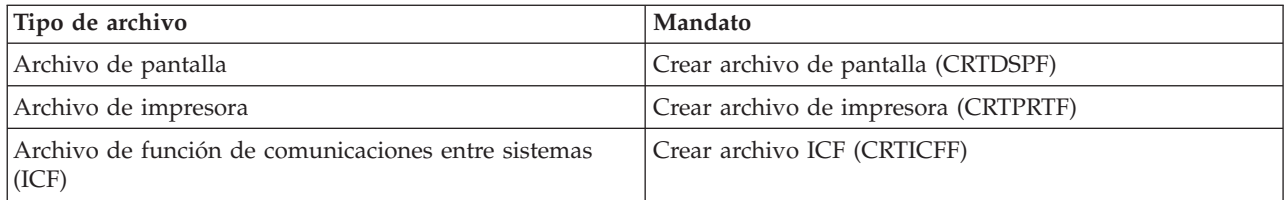

Cuando se emite un mandato CL para crear un archivo, la DDS se recupera del archivo de origen y se valida, y se crea un archivo tal como se muestra en la figura siguiente. El archivo sólo se crea si no hay errores en las DDS de gravedad igual o superior a la gravedad especificada en el parámetro GENLVL del mandato CL que crea el archivo. Por tanto, puede utilizar el parámetro GENLVL para controlar la gravedad de los errores permitidos al crear el archivo. En función de las opciones que especifique en los parámetros OPTION y FLAG, también puede crearse un listado de origen (o compilador) de DDS. El listado de DDS contiene la descripción de datos e información de errores.

Puede utilizar el parámetro FLAG para especificar la gravedad mínima de los mensajes de DDS que se imprimirán. Por ejemplo, puede suprimir los mensajes de aviso con respecto al solapamiento de campos.

La figura siguiente muestra un archivo de origen que puede procesarse por lotes o interactivamente para crear un archivo en disquete.

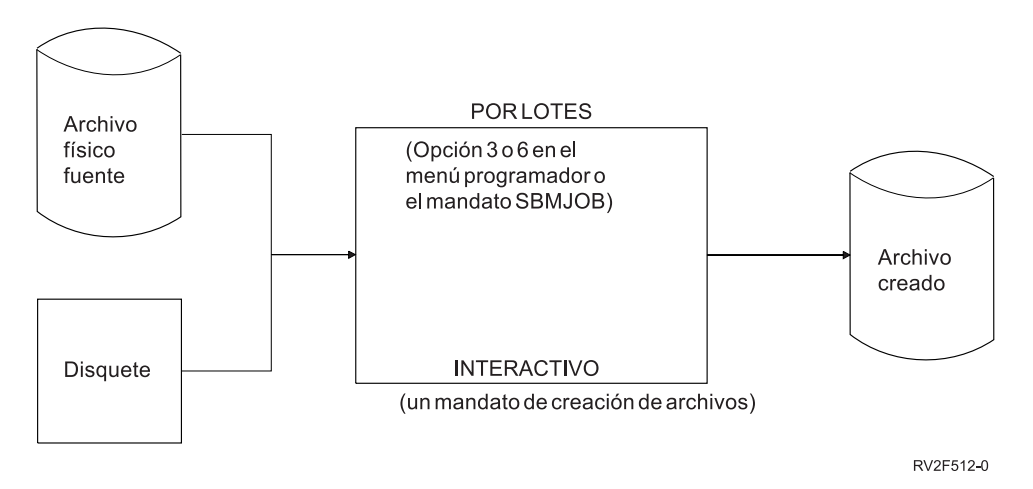

## **Conceptos relacionados**:

["Ejemplo: listado del compilador de DDS" en la página 42](#page-47-0)

Este es un ejemplo de una salida impresa del sistema del compilador de especificaciones de descripción de datos (DDS).

["Plantilla de depuración de DDS" en la página 45](#page-50-0)

Tiene a su disposición una plantilla especial para ayudarle a interpretar los campos de la salida impresa del compilador de las especificaciones de descripción de datos (DDS).

## **Reglas de codificación, convenios y términos de DDS**

Al describir atributos de datos con especificaciones de descripción de datos (DDS), debe ser consciente de las reglas de codificación, convenios de denominación y terminología específicos.

## **Convenios y terminología utilizados en la información de las DDS**

La información de DDS utiliza frases y términos específicos para describir los conceptos clave.

Al leer la información de DDS de Information Center, tenga en cuenta los convenios siguientes:

## <span id="page-11-0"></span>**Conceptos sobre DDS de IBM i**

- v Una *palabra clave* es un nombre que identifica una función.
- v Un *parámetro* es un argumento que aparece entre los paréntesis de una palabra clave que identifica a un valor o conjunto de valores que puede utilizar para adaptar la función especificada por la palabra clave.
- v Un *valor* es un valor real que puede utilizar para un parámetro.
- v En las descripciones de palabras clave, *este campo* o *este formato de registro* significa el campo o el formato de registro que está definiendo.
- v La expresión *utilice esta palabra clave a nivel de archivo o de registro* significa que la palabra clave es válida sólo en el nivel de archivo o registro.
- v *Especificar una palabra clave* significa codificar la palabra clave en las DDS para un archivo. Esto contrasta con *seleccionar una palabra clave* o *cuando una palabra clave está en vigor*, que significan que cualquier condicionamiento (como por ejemplo uno o varios indicadores de opción) se satisfacen cuando un programa de aplicación emite una operación de entrada o salida.
- v *Origen actual* u *origen que está definiendo* significa las DDS que forman conjuntamente la descripción de un archivo.
- v En las pantallas de muestra, los campos de carácter se muestran como Xs y los campos numéricos se muestran como Ns.
- v El dispositivo de estación de trabajo 5250 es una característica del gestor de comunicaciones de OS/2 que permite al sistema personal actuar como una estación de pantalla 5250 y utilizar funciones del sistema operativo IBM i.
- v *Archivo lógico* incluye los archivos lógicos de unión, los archivos lógicos simples y los archivos lógicos de formato múltiple.
- v *Paginar* significa mover información hacia arriba o hacia abajo en la pantalla. *Desplazar* significa lo mismo que paginar. *Teclas de paginación* significa lo mismo que *teclas de desplazamiento*. La palabra clave PAGEDOWN es la misma que la palabra clave ROLLUP. La palabra clave PAGEUP es la misma que la palabra clave ROLLDOWN.
- v Las descripciones de palabra clave utilizan los siguientes signos de puntuación para indicar la sintaxis de la palabra clave:
	- **()** Los valores delimitados son obligatorios.
	- **[]** Los valores delimitados son opcionales.
	- [...] Especifique valores adicionales según sea necesario.
	- **{}** El valor superior es el valor predeterminado..
	- **|** Especifique el valor a la izquierda o a la derecha (puede hacer referencia a valores opcionales).

## **Reglas para palabras clave y valores de parámetro DDS**

Al codificar entradas de especificaciones de descripción de datos (DDS), debe seguir estos convenios para especificar palabras clave y sus parámetros.

La sintaxis de codificación de DDS para las palabras clave y sus valores de parámetro es similar a la sintaxis de CL. Las reglas de sintaxis de las DDS son:

- v Codifique todas las entradas de DDS en mayúsculas, excepto los valores de tipo carácter entre comillas simples y nombres ampliados entre comillas.
- v Codifique las palabras clave en la misma línea (o la subsiguiente) que la entrada con la que están asociadas.
- v Separe varias palabras clave con al menos un espacio en blanco. Los valores de los parámetros para palabras clave deben especificarse entre paréntesis. El paréntesis inicial debe seguir inmediatamente a la palabra clave. Por ejemplo:

PALABRA CLAVE(VALOR)

Esta regla es ligeramente distinta de la del lenguaje de control. Al codificar el lenguaje de control, los valores de parámetro puede ser posicionales. La sintaxis de DDS requiere la especificación de la palabra clave, excepto cuando se especifica una constante o el valor de parámetro para la palabra clave DFT (valor predeterminado).

v Separe varios valores de parámetro de la misma palabra clave con al menos un espacio en blanco. Por ejemplo:

PALABRA CLAVE(VALORA VALORB)

v Una expresión de parámetro consta de un conjunto de valores entre paréntesis izquierdo y derecho. Generalmente, el primer valor de la expresión es un valor especial. El valor especial empieza con un asterisco y debe seguir inmediatamente al paréntesis izquierdo. Uno o más valores de parámetro siguen al valor especial. Separe el valor especial y el valor o valores de parámetro con al menos un espacio en blanco. El último valor de parámetro debe preceder inmediatamente al paréntesis derecho. Una expresión de parámetro representa un valor de parámetro y debe estar separada de otros valores de parámetro por al menos un espacio en blanco. Por ejemplo:

PALABRA CLAVE(VALORA (\*valor especial VALORB) VALORC)

- v Utilice comillas simples para delimitar los valores de tipo carácter. Los valores numéricos aparecen sin comillas simples. Consulte los ejemplos de codificación de las palabras clave COMP, RANGE y VALUES. Los valores de tipo carácter pueden aparecer en dos lugares en la sintaxis:
	- Como un valor de parámetro para algunas palabras clave. Por ejemplo, TEXT (todos los tipos de archivos) y COLHDG (archivos de base de datos) requieren series de caracteres como texto descriptivo. Otras palabras clave, como por ejemplo CAnn y CFnn, utilizan series de caracteres como texto descriptivo para los indicadores de respuesta.
	- Como el valor predeterminado de un campo de constante (con o sin la palabra clave DFT) sólo para los archivos de pantalla e impresora. En los archivos de pantalla, también puede especificarse una constante de tipo carácter para los campos definidos. Aunque no especifique la palabra clave DFT, la especificación de una constante de tipo carácter implica la palabra clave DFT.
- v Para especificar un signo de comillas simples dentro de una serie de caracteres, especifique dos comillas simples para que aparezca una comilla simple en la salida. Por ejemplo: PALABRA CLAVE('Customer''s name')

aparece como

Customer's name

- v Utilice un signo más (+) o un signo menos (-) como carácter de continuación cuando una palabra clave y sus valores de parámetro no quepan en una sola línea. El signo debe ser el último carácter no en blanco del campo de funciones. Una sola sentencia puede continuar durante un máximo de 5000 posiciones de caracteres.
	- Un **signo menos (–)** significa que la continuación empieza en la posición 45 de la línea siguiente (la primera posición del campo de funciones).
	- Un **signo más (+)** significa que la continuación empieza con el primer carácter no en blanco (primero significativo) del campo de funciones en la línea siguiente.

Si especifica un carácter de continuación dentro de un valor de parámetro, cualquier blanco que preceda al carácter de continuación se incluirá en el valor de parámetro.

- v Especifique un signo más (+) como último carácter no en blanco en una línea para continuar el condicionamiento de las palabras clave especificadas en la línea siguiente. Esto es útil cuando una condición incluye varios indicadores de opción y se aplica a varias palabras clave.
- v El sistema operativo continúa una sentencia de DDS hasta que se especifica uno de los siguientes campos:
	- Un nombre de formato de registro (R en la posición 17).
	- Una especificación de campo (nombre o ubicación de campo).
	- Para los archivos físicos o lógicos, una especificación de campo de clave (K en la posición 17).
	- Para los archivos lógicos, una especificación de selección u omisión (S u O en la posición 17).
- <span id="page-13-0"></span>– Para los archivos lógicos de unión, una especificación de unión (J en posición 17).
- Para los archivos de pantalla, una especificación de ayuda (H en la posición 17).
- Para los archivos de dispositivo, un indicador de opción o nombre de condición que condiciona una palabra clave, campo o ubicación de campo.
- La longitud máxima de una sentencia de DDS (5000 caracteres). Las entradas de longitud fija (posiciones 1 a 44) de la primera línea se incluyen en la sentencia, por lo que el espacio máximo disponible para palabras clave es 4956.

## **Convenios de denominación de DDS**

Las especificaciones de descripción de datos (DDS) requieren que los archivos, registros, campos y otras etiquetas e identificadores que se describen en las palabras clave DDS sigan reglas específicas.

Los convenios de denominación utilizados en DDS son los siguientes:

- Nombres calificados
	- Utilice una barra inclinada para separar las partes de un nombre calificado. Los blancos intercalados no están permitidos. Por ejemplo:
		- KEYWORD(biblioteca/archivo)
	- Para la mayoría de palabras clave con un valor de parámetro de nombre calificado, puede codificar \*LIBL o \*CURLIB para el nombre de biblioteca. Si no especifica un nombre de biblioteca, se utiliza \*LIBL. No puede codificar \*USRLIBL para el nombre de biblioteca. Esta regla difiere de la del lenguaje de control (CL), que a menudo permite \*USRLIBL.
	- Especifique un máximo de 10 caracteres para los nombres de objeto. Si especifica el nombre entre comillas, puede especificar hasta 8 caracteres entre las comillas. Esta regla es diferente de la de CL, que permite especificar un nombre básico de hasta 10 caracteres entre comillas. Consulte el temario [Lenguaje de control]( ../rbam6/rbam6clmain.htm) para conocer las reglas de sintaxis de los nombres de objeto.
- v Nombres de registro y campo
	- Las reglas de sintaxis DDS para nombres de registro y campo son las siguientes:
		- Los nombres deben tener 10 caracteres como máximo.
		- Los nombres deben empezar por un carácter alfabético (de la A a la Z, @, \$y #). Todos los caracteres subsiguientes pueden ser alfanuméricos (de la A a la Z, del 0 al 9,  $\omega$ ,  $\frac{1}{2}$ ,  $\frac{1}{2}$  y (subrayado)). No puede haber blancos intercalados.
		- En los archivos ICF, los nombres de registro no puede empezar por \$\$.
	- Especifique los nombres de campo calificados de forma similar a los nombres calificados. Por ejemplo:

KEYWORD(nombre-registro/nombre-campo)

Los lenguajes de alto nivel pueden imponer determinadas restricciones de longitud y valor en el nombre. Consulte el manual de consulta del lenguaje de alto nivel adecuado para conocer los requisitos de sintaxis de su procesador de lenguaje de alto nivel.

- Nombres de ALIAS (campo alternativo)
	- La longitud de un nombre de campo alternativo es de 1 a 30 caracteres. El primer carácter debe ser de la A a la Z. Los caracteres siguientes deben ser de la A a la Z, del 0 al 9 o el subrayado (\_).
	- Debido a DDS no realiza ninguna comprobación de sintaxis específica del lenguaje, debe asegurarse de que los nombres de campo alternativos que especifique se ajustan a los convenios de denominación del lenguaje de alto nivel que utiliza los nombres. El compilador de lenguaje de alto nivel comprueba la sintaxis de los nombres cuando se transfieren al programa.
- v Identificadores de mensajes
	- Los identificadores de mensajes debe tener 7 caracteres de longitud. Los primeros 3 caracteres son el prefijo del mensaje.
- <span id="page-14-0"></span>– El primer carácter del prefijo del mensaje debe ser un carácter alfabético (de la A a la Z, @, \$ y #). Los 2 caracteres siguientes del prefijo del mensaje deben ser alfanuméricos (de la A a la Z, @, \$, #, \_, del 0 al 9).
- Los últimos 4 caracteres deben ser un valor hexadecimal (0 hasta 9, de A a F).
- v Nombres de etiqueta, documento y carpeta
	- Un nombre de etiqueta de información de ayuda en línea debe tener entre 1 y 10 caracteres de longitud y debe empezar por un carácter alfabético en mayúsculas (de la A a la Z, @, #, o \$). El nombre de la etiqueta no puede contener una coma, un apóstrofo o un blanco intercalado.
	- Un nombre de documento (y un nombre de carpeta simple) debe ser un componente de1a8 caracteres. Puede ir seguido de un punto y un componente de1a3 caracteres denominado extensor. Los caracteres utilizados con mayor frecuencia son de la A a la Z, del 0 al 9,  $\omega$ , #,  $\gamma$  y ...
	- Si un nombre de carpeta está concatenado, cada nombre de carpeta simple se separa mediante una barra inclinada (/). La longitud total del nombre de carpeta no puede superar los 63 caracteres.
	- En DDS, un nombre de documento, carpeta simple o etiqueta de información de ayuda en línea puede especificarse entre comillas simples. Las comillas simples son necesarias cuando el nombre contiene un paréntesis de apertura o cierre o un único carácter de comillas simples. Si el nombre está delimitado entre comillas simples, especifique dos comillas simples para cada carácter de comillas simples dentro del nombre. Si un nombre de carpeta está concatenado, las comillas simples delimitadoras, si se especifican, deben delimitar la totalidad del nombre concatenado.

## **Palabras clave y parámetros de DDS**

Las palabras clave y parámetros de las especificaciones de descripción de datos (DDS) constan normalmente de combinaciones de abreviaturas estándar.

Todas las palabras clave y parámetros utilizados en las DDS se indican por orden alfabético del siguiente modo:

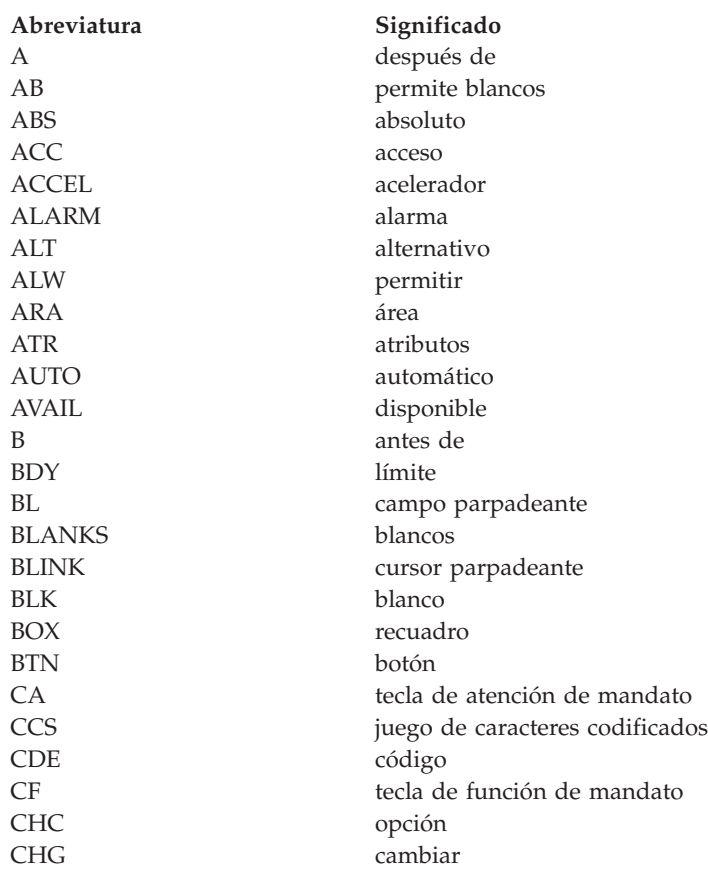

## **Conceptos sobre DDS de IBM i**

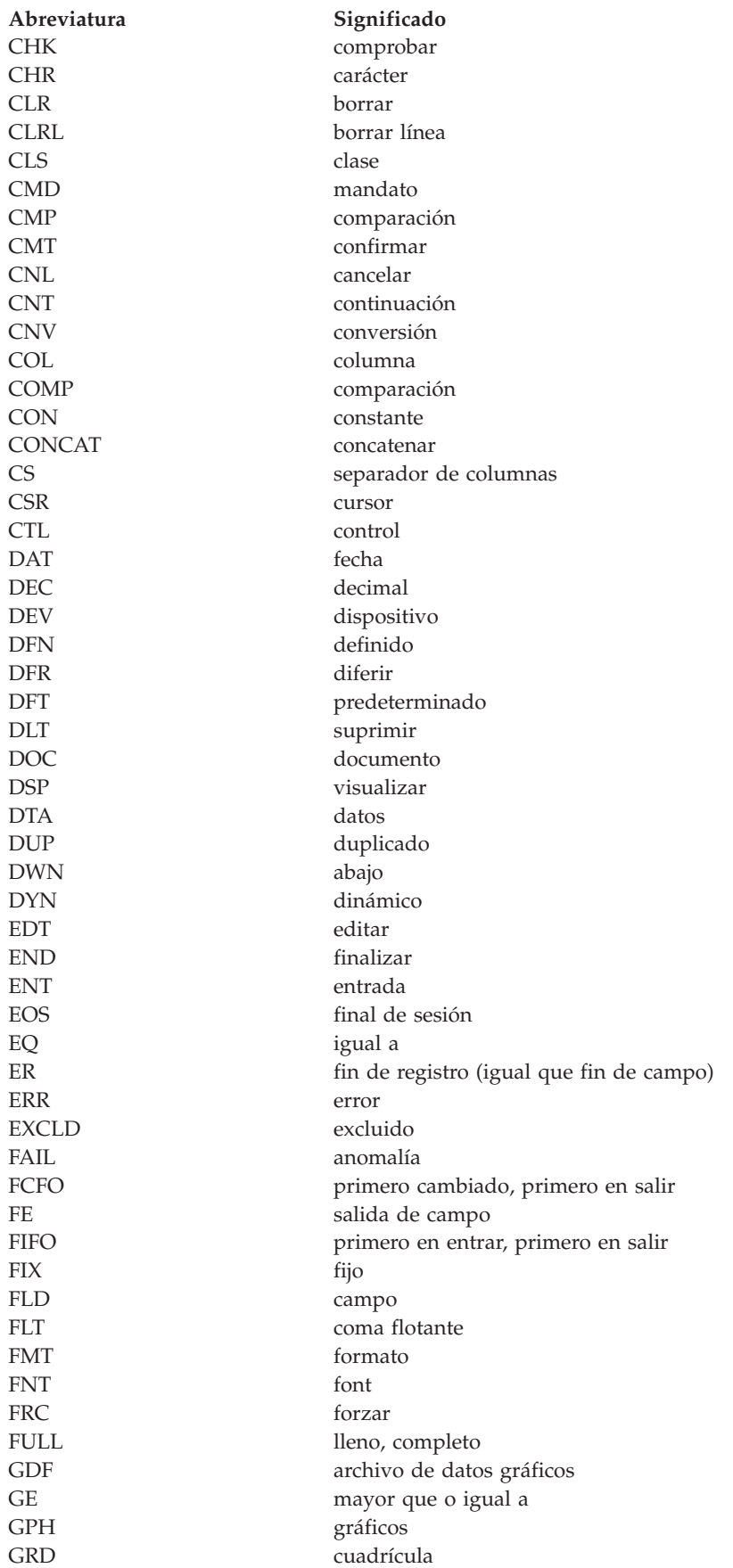

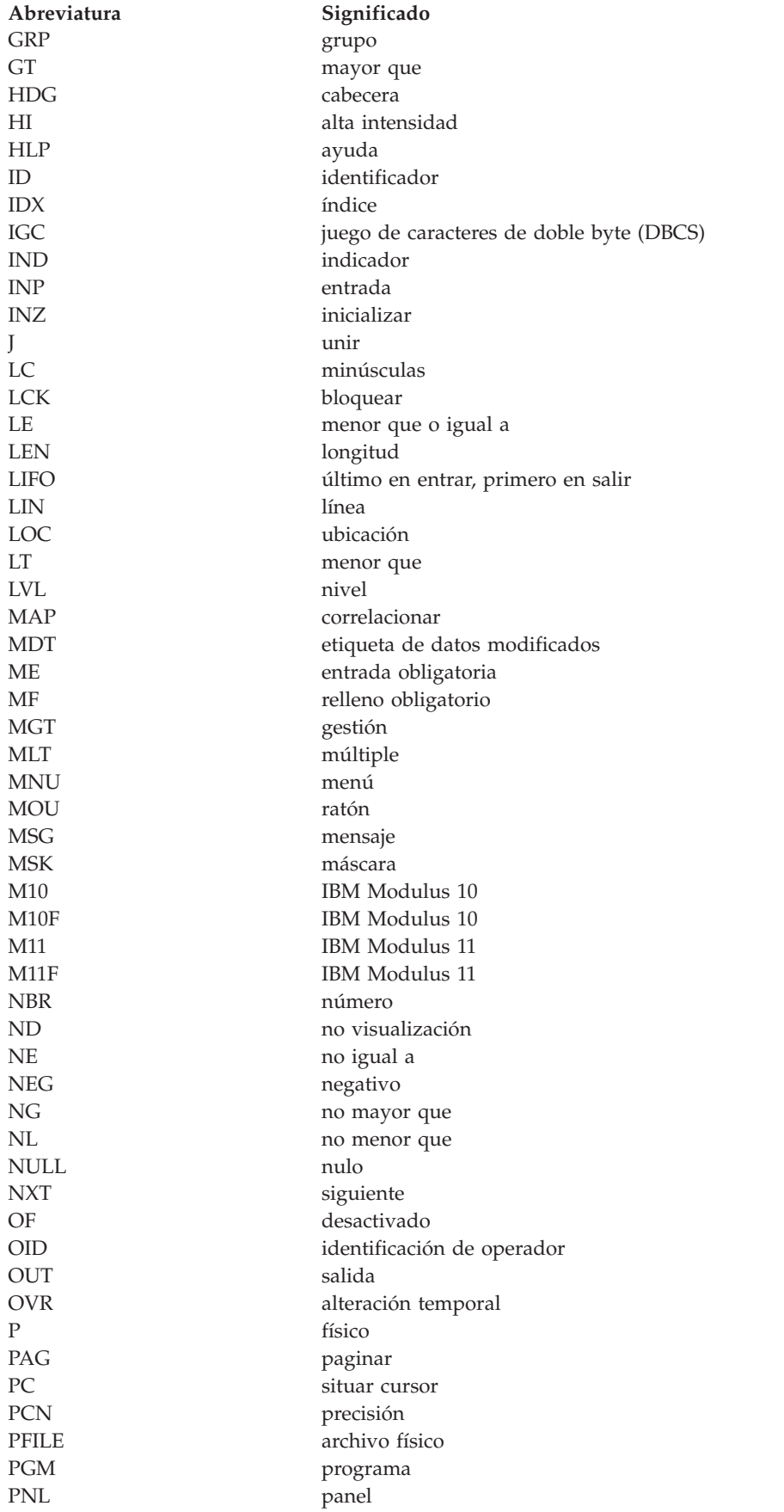

## **Conceptos sobre DDS de IBM i**

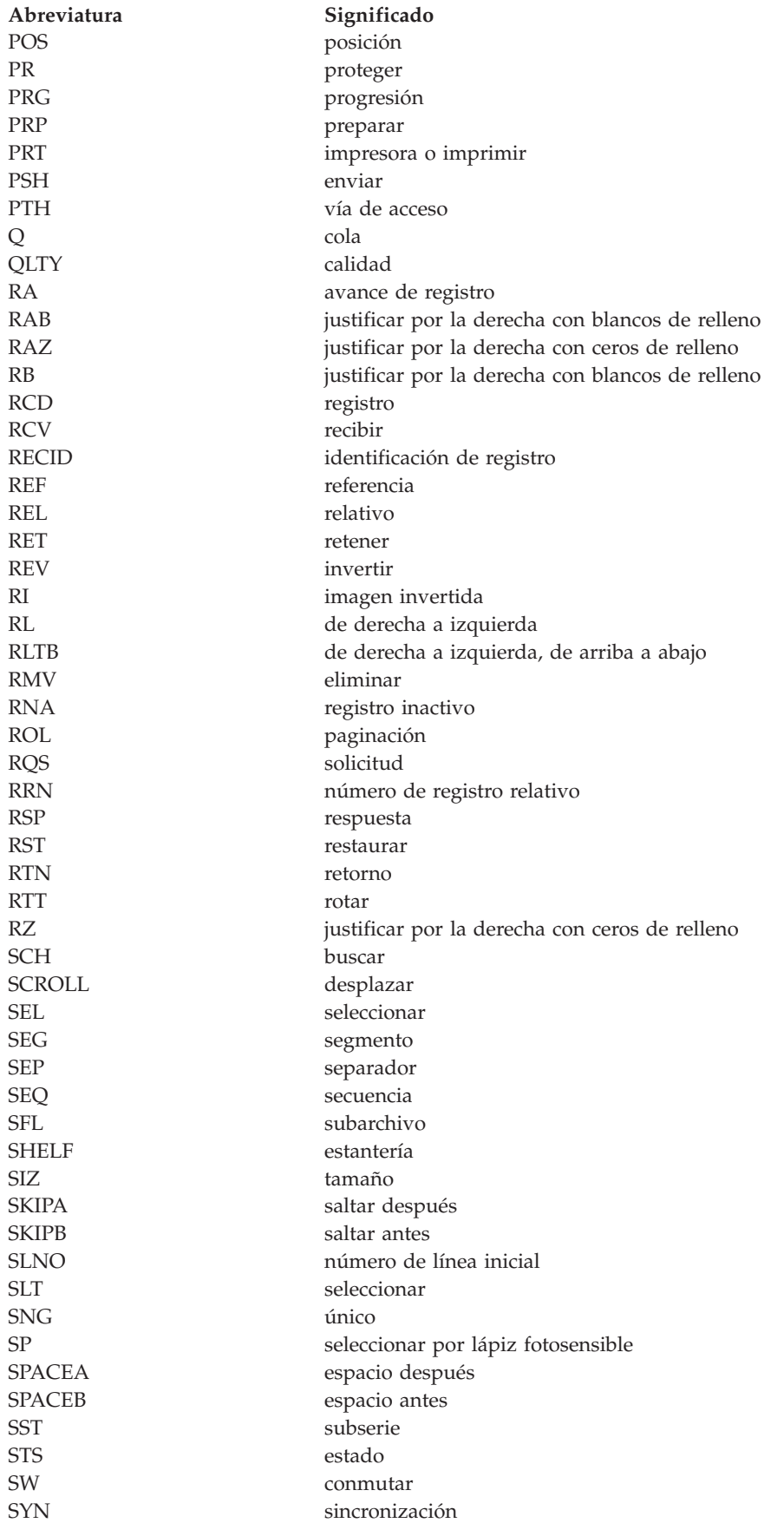

<span id="page-18-0"></span>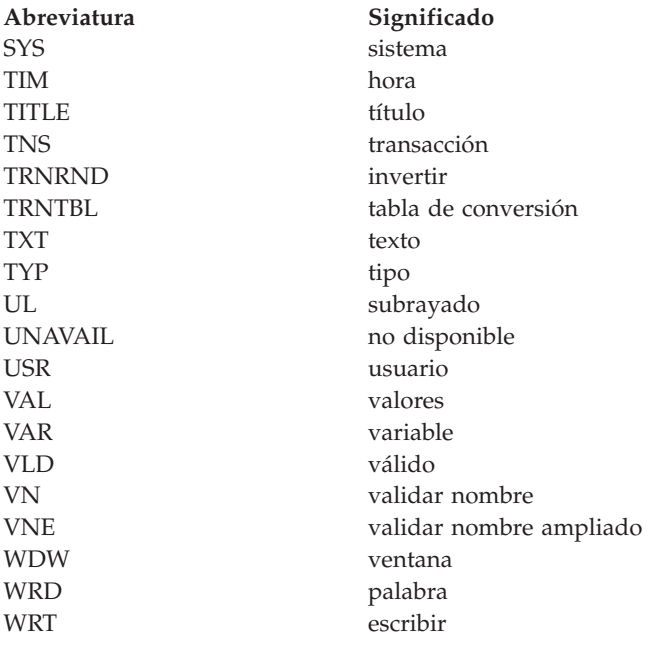

## **Consideraciones generales para utilizar texto DBCS en archivos DDS**

Tenga en cuenta estas consideraciones generales para entradas posicionales, entradas de palabras clave, literales de texto DBCS (juego de caracteres de doble byte) y salidas impresas del sistema de especificaciones de descripción de datos (DDS) que contienen caracteres DBCS.

El texto DBCS puede codificarse como Unicode o como EBCDIC (código de intercambio decimal ampliado codificado en binario). Si está trabajando en una nueva aplicación, habilitando una aplicación existente para texto DBCS o trabajando en una aplicación que implica Java™, Open Database Connectivity (ODBC), Java Database Connectivity (JDBC) u otros métodos Web, el soporte de Unicode de IBM i proporciona la forma más fácil de dar soporte no sólo a texto DBCS, sino también a otros tipos de texto. Si está trabajando en una aplicación existente que ya da soporte al texto DBCS almacenado como EBCDIC, el soporte de EBCDIC de IBM i para texto DBCS resulta de utilidad.

DDS utiliza los términos siguientes para describir los distintos tipos de datos DBCS:

#### **Datos DBCS**

Término general para describir cualquier formato de datos DBCS codificados en EBCDIC.

#### **Campo DBCS**

Término general para describir cualquier campo que pueda contener datos DBCS codificados en EBCDIC.

#### **Datos DBCS entre delimitadores**

Datos DBCS codificados en EBCDIC que empiezan con un carácter de desplazamiento desde teclado estándar y finalizan con un carácter de desplazamiento a teclado estándar.

#### **Datos gráficos DBCS**

Datos DBCS codificados en EBCDIC que contienen sólo datos DBCS y no contienen caracteres de desplazamiento a datos ideográficos ni de desplazamiento a teclado estándar.

#### **Datos Unicode**

Término general para describir cualquier formato de datos DBCS codificados en Unicode.

#### **Campo Unicode**

Cuando el tipo de datos gráficos se utiliza con el CCSID 1200 especificado, Unicode (UTF-16) se

### <span id="page-19-0"></span>**Conceptos sobre DDS de IBM i**

almacena en el campo en lugar de EBCDIC. Cuando el tipo de datos de tipo carácter se utiliza con el CCSID 1208 especificado, Unicode (UTF-8) se almacena en el campo en lugar de EBCDIC.

#### **Información relacionada**:

Consideraciones sobre DBCS para archivos de base de datos Consideraciones sobre DBCS para archivos de pantalla Consideraciones sobre DBCS para archivos de impresora Consideraciones sobre DBCS para archivos ICF

## **Entradas posicionales para los archivos que utilizan datos DBCS**

Las entradas posicionales están adaptadas para que pueda definir campos de datos que contienen datos DBCS (juego de caracteres de doble byte). Las entradas están adaptadas para las entradas posicionales de longitud y tipo de datos.

Los datos DBCS son delimitados o gráficos. Los datos DBCS entre delimitadores empiezan con un carácter de desplazamiento desde teclado estándar y finalizan con un carácter de desplazamiento a teclado estándar. Los datos gráficos DBCS contienen sólo datos DBCS y no contienen caracteres de desplazamiento a datos ideográficos o desplazamiento a teclado estándar. El término DBCS hace referencia a los datos DBCS tanto entre delimitadores como gráficos.

## **Longitud (posiciones 30 a 34)**

Tenga en cuenta estos efectos a la hora de determinar la longitud de un campo DBCS (juego de caracteres de doble byte).

Para campos DBCS entre delimitadores:

- v Las posiciones ocupadas por caracteres de doble byte en comparación con las posiciones ocupadas por caracteres alfanuméricos
- v Caracteres de control de desplazamiento
- v Desplazamiento de teclado (si existe)

Para campos DBCS gráficos:

v La longitud se especifica como el número de caracteres DBCS sin caracteres de control de desplazamiento

## **Tipo de datos (posición 35)**

Puede utilizar estos tipos de datos DBCS (juego de caracteres de doble byte) para identificar campos DBCS.

Para campos DBCS entre delimitadores:

#### **J (Only, sólo)**

Los campos sólo pueden contener datos DBCS.

#### **E (Either, uno de los dos)**

Los campos pueden contener datos DBCS o alfanuméricos.

#### **O (Open, y)**

Los campos pueden contener tanto datos DBCS como alfanuméricos.

Para campos DBCS gráficos:

#### **G (Graphic, gráficos)**

Los campos sólo pueden contener datos DBCS sin caracteres de control de desplazamiento.

## <span id="page-20-0"></span>**Consideraciones sobre DBCS para el tipo de datos (posiciones 35) en los archivos DDS**

El tipo de datos O está permitido en todos los tipos de archivos. Los tipos de datos J y E sólo están permitidos en archivos de base de datos y de pantalla. El tipo de datos G está permitido en archivos de base de datos, de pantalla y de impresora.

## **Entradas de palabra clave para los archivos que utilizan DBCS (posiciones 45 a 80)**

Al trabajar con datos DBCS (juego de caracteres de doble byte), puede especificar atributos específicos de DBCS con determinadas palabras clave de DDS.

Utilice las palabras clave siguientes para realizar estas funciones:

- v Especificar formas alternativas de especificar datos a través de archivos de pantalla
- v Cambiar campos de datos alfanuméricos con capacidad de entrada y salida para los campos de datos DBCS
- v Especificar las características especiales de la impresora DBCS

#### **CHRSIZ (Tamaño de carácter)**

Especifique esta palabra clave para los archivos de impresora que se deben imprimir en las impresoras 5553. CHRSIZ puede ampliar los caracteres impresos a dos veces su tamaño normal (anchura y altura).

#### **DFNLIN (Definir línea)**

Especifique esta palabra clave para los archivos de impresora. DFNLIN traza líneas horizontales o verticales.

#### **IGCALTTYP (Tipo de datos alternativo DBCS)**

Especifique esta palabra clave para archivos de pantalla e impresora. IGCALTTYP cambia el tipo de datos de campos de caracteres con capacidad para entrada y salida de A a O (abierto) si se especifica IGCDTA(\*YES) en el mandato utilizado para crear el archivo.

#### **IGCANKCNV (Conversión alfanumérica-a-DBCS)**

Especifique esta palabra clave para archivos de impresora (sólo para el idioma japonés). IGCANKCNV convierte caracteres alfanuméricos a los caracteres DBCS equivalentes para que los caracteres alfanuméricos impresos tengan el mismo aspecto que los caracteres DBCS impresos.

#### **IGCCDEFNT (Font codificado DBCS)**

Especifique esta palabra clave para los archivos de impresora. IGCCDEFNT permite especificar el font codificado DBCS para imprimir un campo con nombre o de constante.

#### **IGCCNV (Conversión DBCS)**

Especifique esta palabra clave para los archivos de pantalla (sólo para el idioma japonés). IGCCNV permite utilizar la conversión DBCS, que es una alternativa a escribir directamente en caracteres DBCS desde un teclado.

#### **IGCCHRRTT (Rotación de caracteres DBCS)**

Especifique esta palabra clave para los archivos de impresora que se deben imprimir en las impresoras 5553. IGCCHRRTT rota cada carácter DBCS 90 grados hacia la izquierda antes de la impresión. La rotar los caracteres, las salidas impresas pueden leerse verticalmente.

## **Series de caracteres DBCS**

Puede utilizar series de caracteres DBCS entre delimitadores en archivos DDS para palabras clave relacionadas con texto, como por ejemplo TEXT y COLHDG, y tanto series de caracteres DBCS entre delimitadores como de caracteres gráficos DBCS como parámetros en las palabras clave COMP, DFT, RANGE y VALUES.

## <span id="page-21-0"></span>**Consideraciones sobre la utilización de series de caracteres DBCS**

Tenga en cuenta la información siguiente al utilizar series de caracteres DBCS (juego de caracteres de doble byte):

- v No especifique series de caracteres DBCS para las palabras clave DDS que dependen del tipo de datos y para las que no ha especificado un tipo de datos DBCS (tipo de datos O, J, E o G).
- v Cuando el archivo de origen se define como DBCS, DDS explora todas las series de caracteres como series de caracteres DBCS y considera todos los datos entre los caracteres de control de desplazamiento como parte de la serie de caracteres.

Recuerde incluir ambos caracteres de control de desplazamiento. Si falta el carácter de desplazamiento a teclado estándar que indica el final de la serie DBCS, el sistema considera el resto del registro, incluida la comilla simple final, como parte de la serie de caracteres.

- v Cuando el archivo de origen es alfanumérico, DDS no comprueba la serie de caracteres para asegurarse de que se han incluido sólo caracteres DBCS entre los caracteres de control de desplazamiento.
- v Cuando el archivo de origen es alfanumérico, DDS identifica las series de caracteres DBCS como literales alfanuméricos.
- v Puede hacer referencia a un campo que contiene una serie de caracteres DBCS desde otro archivo utilizando la función de referencia. DDS copia los atributos del campo que contiene la serie de caracteres DBCS (el campo al que se hace referencia) en el campo que se está definiendo. Si el archivo que contiene el campo referenciado es DBCS y el archivo que está definiendo es alfanumérico, DDS no comprueba la serie de caracteres para asegurarse de que se trata de una serie de caracteres DBCS válida. Si el archivo que contiene el campo referenciado es alfanumérico y el archivo que está definiendo es DBCS, DDS comprueba la serie de caracteres para asegurarse de que se trata de una serie de caracteres DBCS válida.

## **Especificar series de caracteres DBCS entre delimitadores**

Debe especificar las series de caracteres DBCS entre delimitadores del siguiente modo.

- 1. Inicie la serie de caracteres con un signo de comillas simples (').
- 2. Escriba un carácter de desplazamiento desde teclado estándar.
- 3. Escriba el texto DBCS.
- 4. Escriba un carácter de desplazamiento a teclado estándar.
- 5. Termine la serie de caracteres con un signo de comillas simples (').

Por ejemplo, para escribir el literal DBCS ABC, especifique el texto siguiente, donde  $0_F$  representa el carácter de desplazamiento desde teclado estándar y  $0_F$  representa el carácter de desplazamiento a teclado estándar:

 $'0$ <sub>E</sub>ABC $0$ <sub>E</sub> $'$ 

## **Especificar series de caracteres gráficos DBCS**

Debe especificar las series de caracteres DBCS gráficos del siguiente modo.

- 1. Especifique una G para indicar que la serie contiene datos gráficos DBCS.
- 2. Inicie la serie de caracteres con un signo de comillas simples (').
- 3. Escriba un carácter de desplazamiento desde teclado estándar.
- 4. Escriba el texto DBCS.
- 5. Escriba un carácter de desplazamiento a teclado estándar.
- 6. Termine la serie de caracteres con un signo de comillas simples (').

Por ejemplo, para escribir el literal DBCS ABC, especifique el texto siguiente, donde  $0_F$  representa el carácter de desplazamiento desde teclado estándar y  $0_F$  representa el carácter de desplazamiento a teclado estándar:

 $G'O_FABCO_F'$ 

## <span id="page-22-0"></span>**Salidas impresas del sistema de DDS con salida DBCS**

Las salidas impresas del sistema de DDS se imprimen en forma de salida DBCS en estos casos.

- El archivo fuente es DBCS.
- v Se han añadido series de caracteres DBCS al archivo fuente como resultado de una operación de referencia.

# **Ejemplos: DDS**

Estos ejemplos muestran cómo utilizar especificaciones de descripción de datos (DDS).

## **Ejemplos: sintaxis de DDS**

A continuación figuran algunos ejemplos de sintaxis de especificaciones de descripción de datos (DDS). Excepto HLPARA, JFILE, JFLD y PFILE, las palabras mostradas en estos ejemplos no son palabras clave reales. Indican dónde puede especificar las palabras clave.

## **Sintaxis DDS para un archivo físico**

Esta es la sintaxis de un archivo físico.

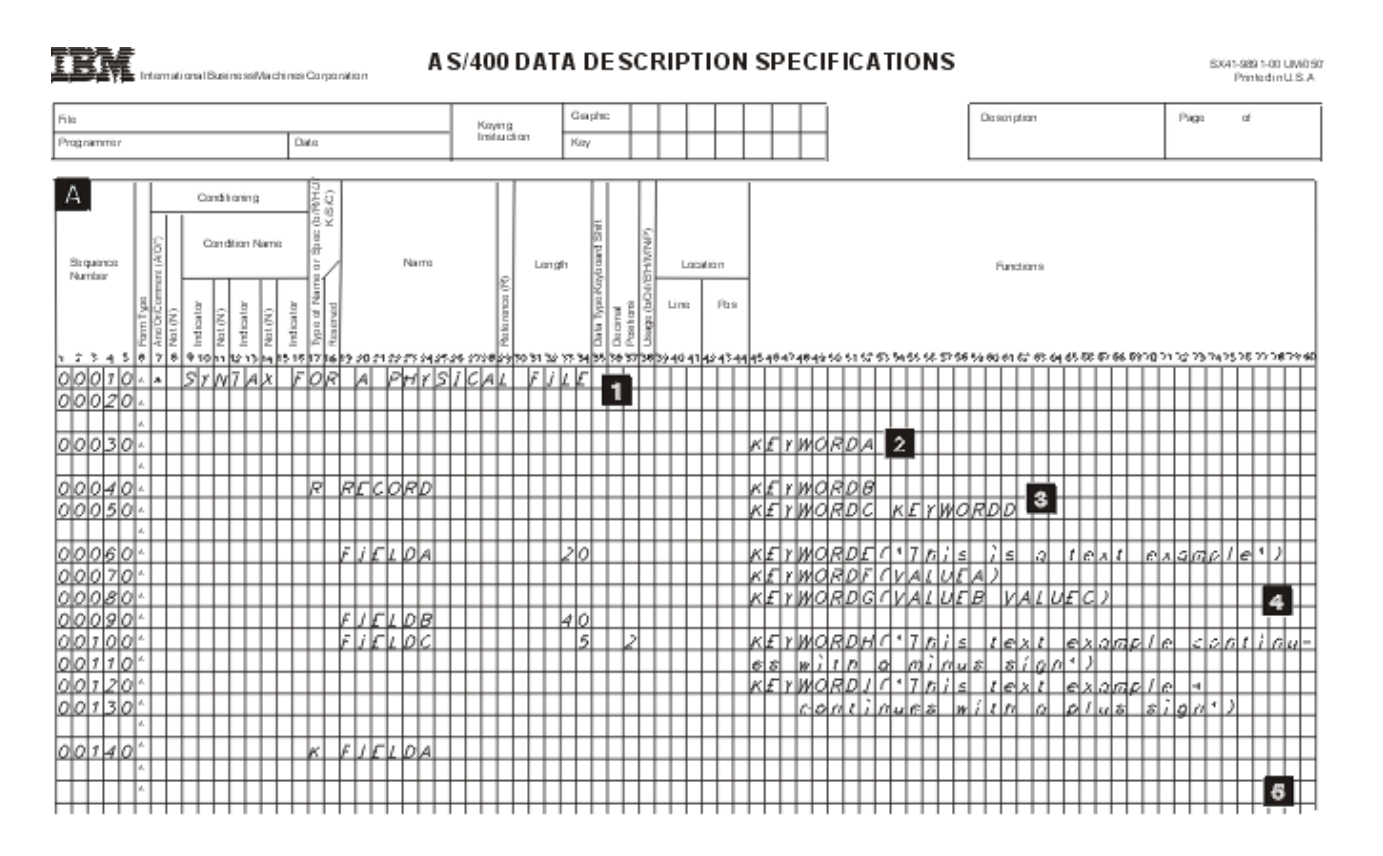

- **1** Comentarios (opcionales): los comentarios pueden aparecer en cualquier línea de las DDS. Se identifican mediante un asterisco en la posición 7.
- **2** Nivel de archivo (opcional): las palabras clave a nivel de archivo aparecen antes del nombre de formato de registro (RECORD en la línea 00040).
- **3** Nivel de registro (sólo se permite un registro en los archivos físicos): R en la posición 17 identifica RECORD como un nombre de formato de registro. El nivel de registro continúa hasta que se define el primer campo.
- **4** Nivel de campo (es necesario al menos un nombre de campo, a menos que se especifique la

palabra clave FORMAT en el registro): para los campos de archivos físicos, especifique al menos un nombre y una longitud. Otros atributos pueden especificarse explícitamente o por omisión.

<span id="page-23-0"></span>**5** Nivel de campo de clave (opcional): K en la posición 17 identifica el campo como un campo de clave. Debe especificarse una K para cada campo de clave. Especifique el nivel de campo de clave repitiendo un nombre de campo (aquí, FIELDA) después de las especificaciones a nivel de campo.

**Nota:** Consulte la sección Entradas posicionales para archivos físicos y lógicos para obtener una descripción de cada una de las columnas mostradas en la figura.

## **Sintaxis DDS para un archivo lógico simple**

Esta es la sintaxis de un archivo lógico simple.

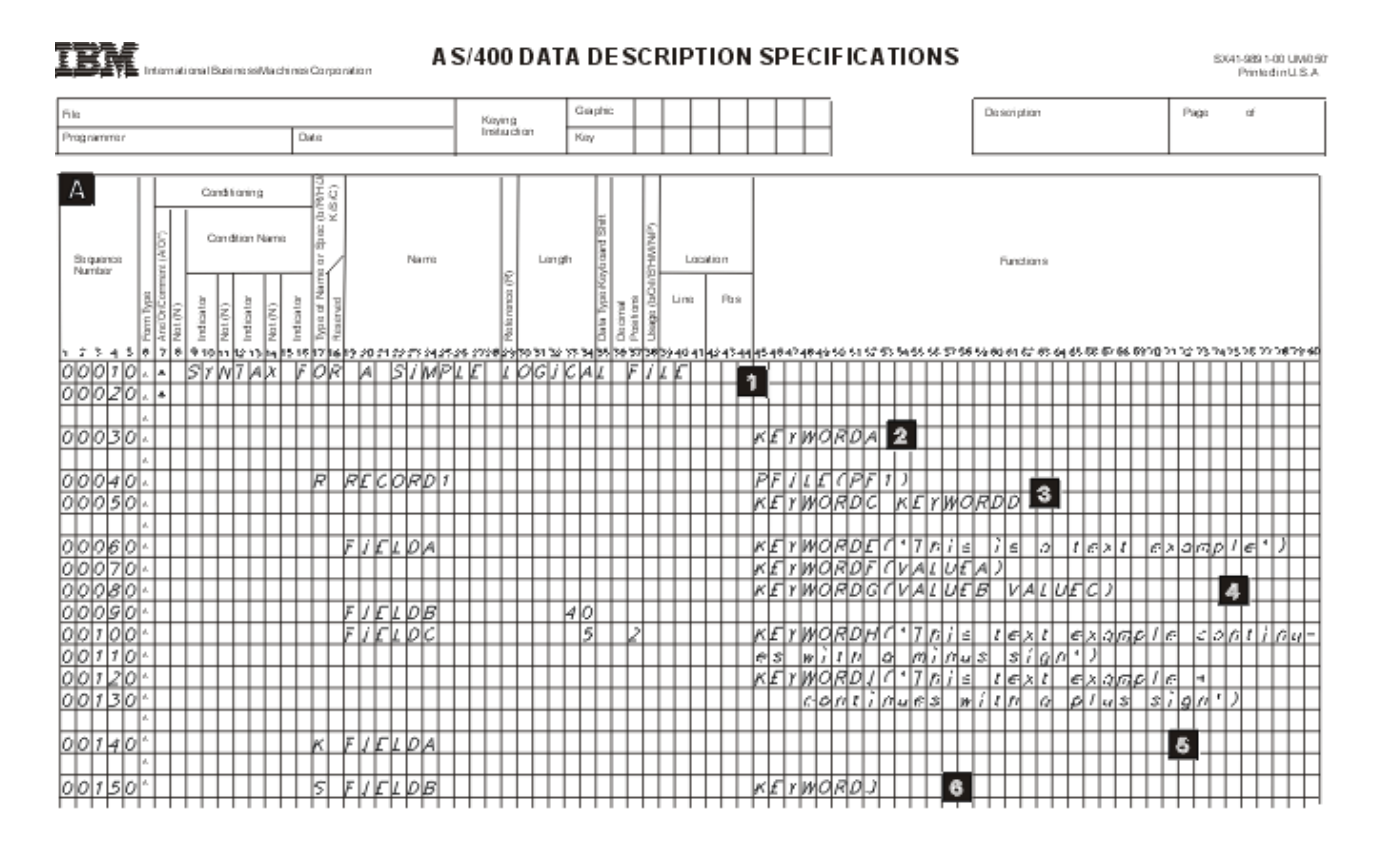

- **1** Comentarios (opcionales): los comentarios pueden aparecer en cualquier línea de las DDS. Se identifican mediante un asterisco en la posición 7.
- **2** Nivel de archivo (opcional): las palabras clave a nivel de archivo aparecen antes del nombre de formato de registro (RECORD1 en la línea 00040).
- **3** Nivel de registro (al menos uno obligatorio): R en la posición 17 identifica RECORD1 como un nombre de formato de registro. En los archivos lógicos simples, es necesaria la palabra clave PFILE para cada formato de registro. El nivel de registro continúa hasta que se define el primer campo.
- **4** Nivel de campo: los nombres de campo y atributos de campo no son necesarios para los archivos lógicos.
- **5** Nivel de campo de clave (opcional): K en la posición 17 identifica el campo como un campo de

<span id="page-24-0"></span>clave. Debe especificarse una K para cada campo de clave. Especifique el nivel de campo de clave repitiendo uno o más nombres de campo (como FIELDA) después de las especificaciones a nivel de campo.

**6** Niveles de selección y omisión (opcional): S en la posición 17 identifica FIELDB como un campo de selección. (O en la posición 17 identifica un campo como un campo de omisión). Los niveles de selección y omisión siguen al nivel de campo de clave.

#### **Notas:**

- 1. Para formar un archivo lógico de formato múltiple, especifique más formatos de registro dentro del archivo repitiendo los elementos 3 a 6, o especifique más de un archivo en la palabra clave PFILE.
- 2. Consulte la sección Entradas posicionales para archivos físicos y lógicos para obtener una descripción de cada una de las columnas mostradas en la figura.

### **Sintaxis DDS para un archivo lógico de unión**

Esta es la sintaxis de un archivo lógico de unión.

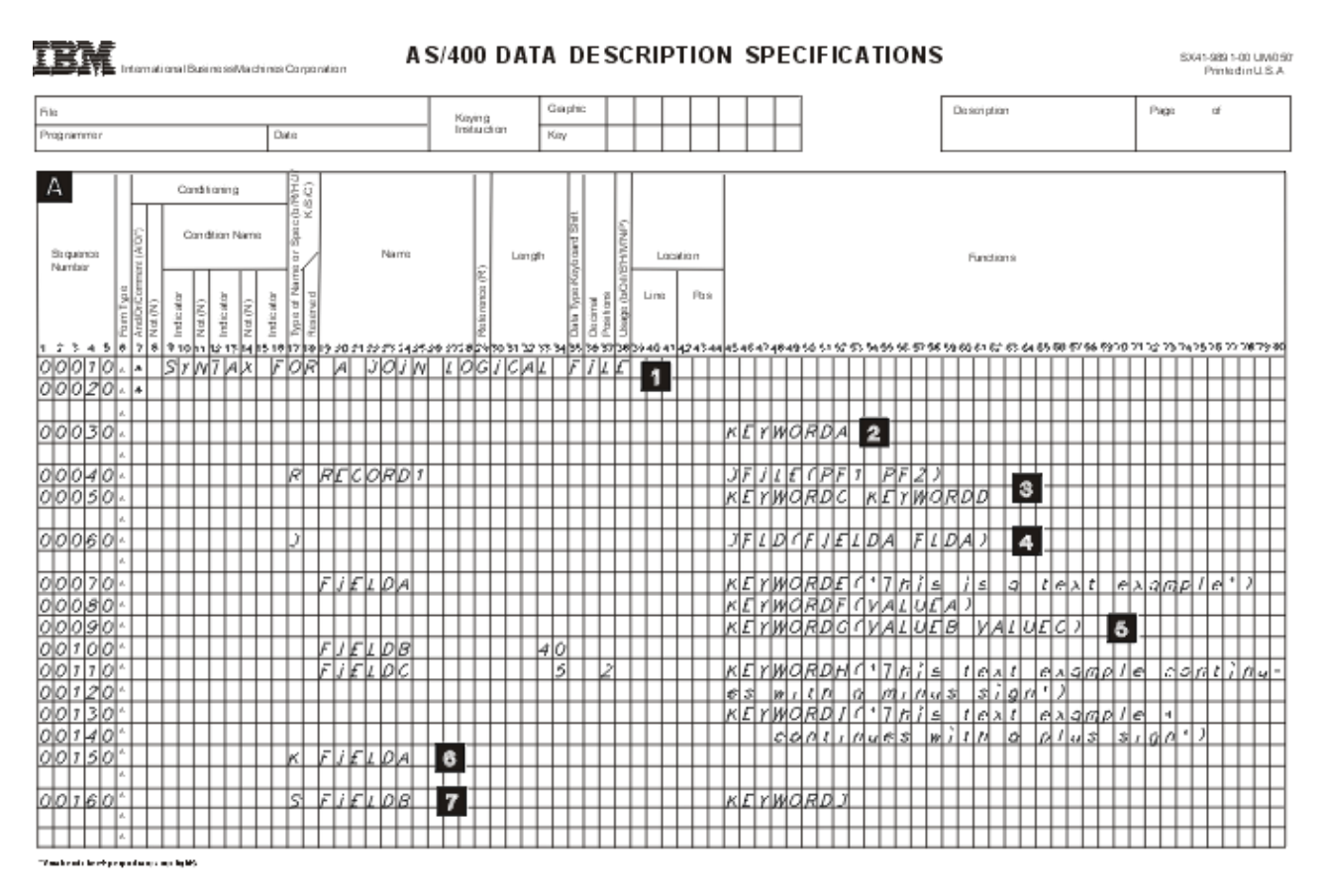

- **1** Comentarios (opcionales): los comentarios pueden aparecer en cualquier línea de las DDS. Se identifican mediante un asterisco en la posición 7.
- **2** Nivel de archivo (opcional): las palabras clave a nivel de archivo aparecen antes del nombre de formato de registro (RECORD1 en la línea 00040).
- **3** Nivel de registro (es necesario exactamente uno): R en la posición 17 identifica RECORD1 como un nombre de formato de registro. En los archivos lógicos de unión, es necesaria la palabra clave JFILE para el formato de registro. El nivel de registro continúa hasta la primera especificación de unión.
- **4** Nivel de unión: J en posición 17 identifica el principio de una especificación de unión. En el nivel

<span id="page-25-0"></span>de unión, especifique al menos una especificación de unión. Cada especificación de unión debe incluir como mínimo una palabra clave JFLD. Debe haber una palabra clave JOIN para cada especificación de unión de un archivo lógico de unión si hay más de una especificación de unión en el archivo. Una especificación de unión continúa hasta la siguiente especificación de unión o nombre de campo.

- **5** Nivel de campo: es necesario al menos un nombre de campo con utilización que no sea N para archivos lógicos de unión.
- **6** Nivel de campo de clave (opcional): K en la posición 17 identifica el campo como un campo de clave. Debe especificarse una K para cada campo de clave. Especifique el nivel de campo de clave repitiendo uno o más nombres de campo (como FIELDA) después de las especificaciones a nivel de campo.
- **7** Niveles de selección y omisión (opcional): S en la posición 17 identifica FIELDB como un campo de selección. (O en la posición 17 identifica un campo como un campo de omisión). Los niveles de selección y omisión siguen al nivel de campo de clave.

**Nota:** Consulte la sección Entradas posicionales para archivos físicos y lógicos para obtener una descripción de cada una de las columnas mostradas en la figura.

### **Sintaxis DDS para un archivo de pantalla**

Esta es la sintaxis de un archivo de pantalla.

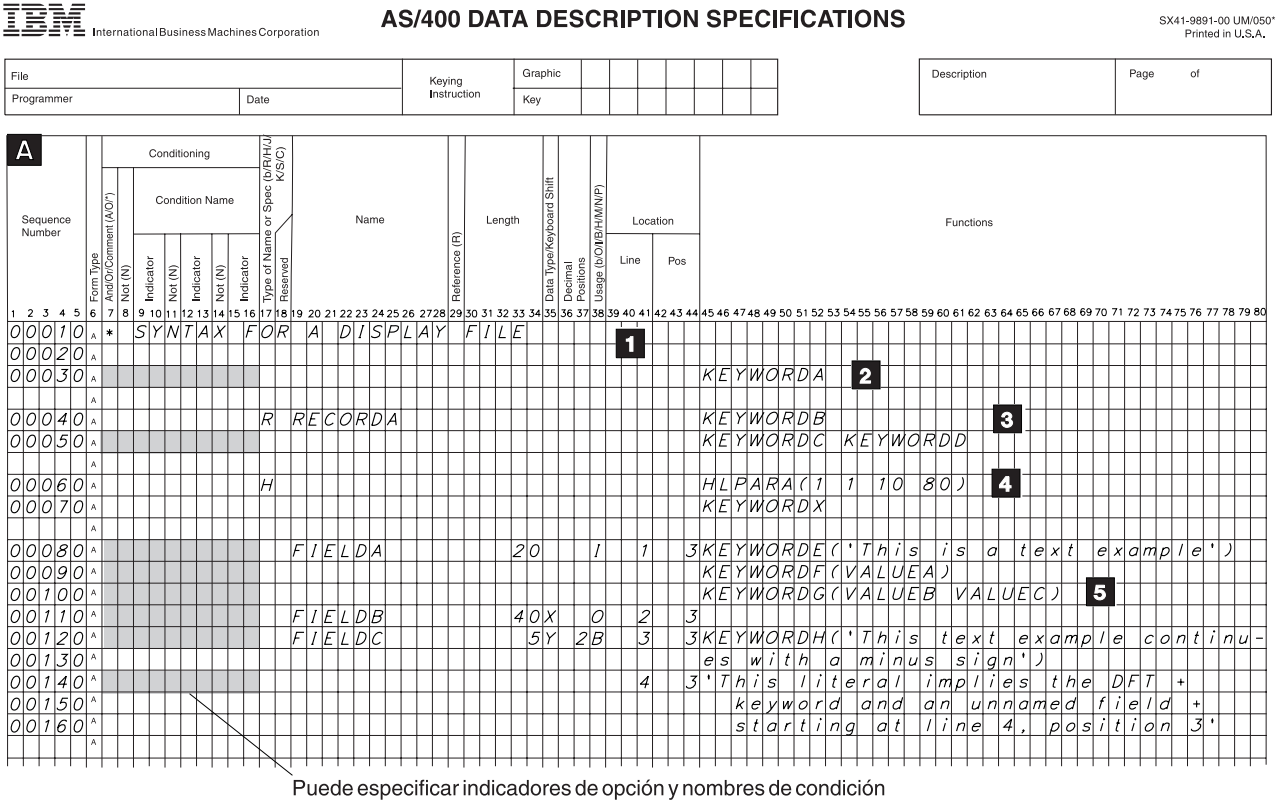

de tamaño de pantalla en las posiciones sombreadas.

RV2F117-0

- **1** Comentarios (opcionales): los comentarios pueden aparecer en cualquier línea de las DDS. Se identifican mediante un asterisco en la posición 7.
- **2** Nivel de archivo (opcional): las palabras clave a nivel de archivo aparecen antes del primer nombre de formato de registro (RECORDA en LA línea 00040).
- <span id="page-26-0"></span>**3** Nivel de registro (al menos uno obligatorio): R en la posición 17 identifica RECORDA como un nombre de formato de registro. El nivel de registro continúa hasta que se especifica el primer campo o la primera especificación de ayuda.
- **4** Nivel de ayuda (opcional): H en la posición 17 identifica el principio de una especificación de ayuda. Una especificación de ayuda continúa hasta la próxima H en la posición 17 o hasta el primer campo. Cada especificación de ayuda debe incluir como mínimo una palabra clave HLPARA y una palabra clave HLPDOC o HLPRCD.
- **5** Nivel de campo (opcional): los campos de archivo de pantalla que se pasan entre el dispositivo de pantalla y el programa deben ser campos con nombre y tener una longitud especificada. Otros atributos pueden especificarse explícitamente o por omisión. Los campos de constante (sin nombre) requieren sólo una ubicación y una palabra clave, tal como se describe en las descripciones de las palabras clave DATE, DFT, TIME y MSGCON en la sección Entradas de palabra clave de DDS para los archivos de pantalla (posiciones 45 a 80). Las posiciones 17 a 38 no se aplican a los campos de constante.

#### **Notas:**

- 1. Los elementos del 3 al 5 pueden repetirse para especificar nuevos formatos de registro dentro del archivo de pantalla.
- 2. Consulte la sección Entradas posicionales para archivos de pantalla para obtener una descripción de cada una de las columnas mostradas en la figura.

## **Sintaxis DDS para un archivo de impresora**

Esta es la sintaxis para un archivo de impresora.

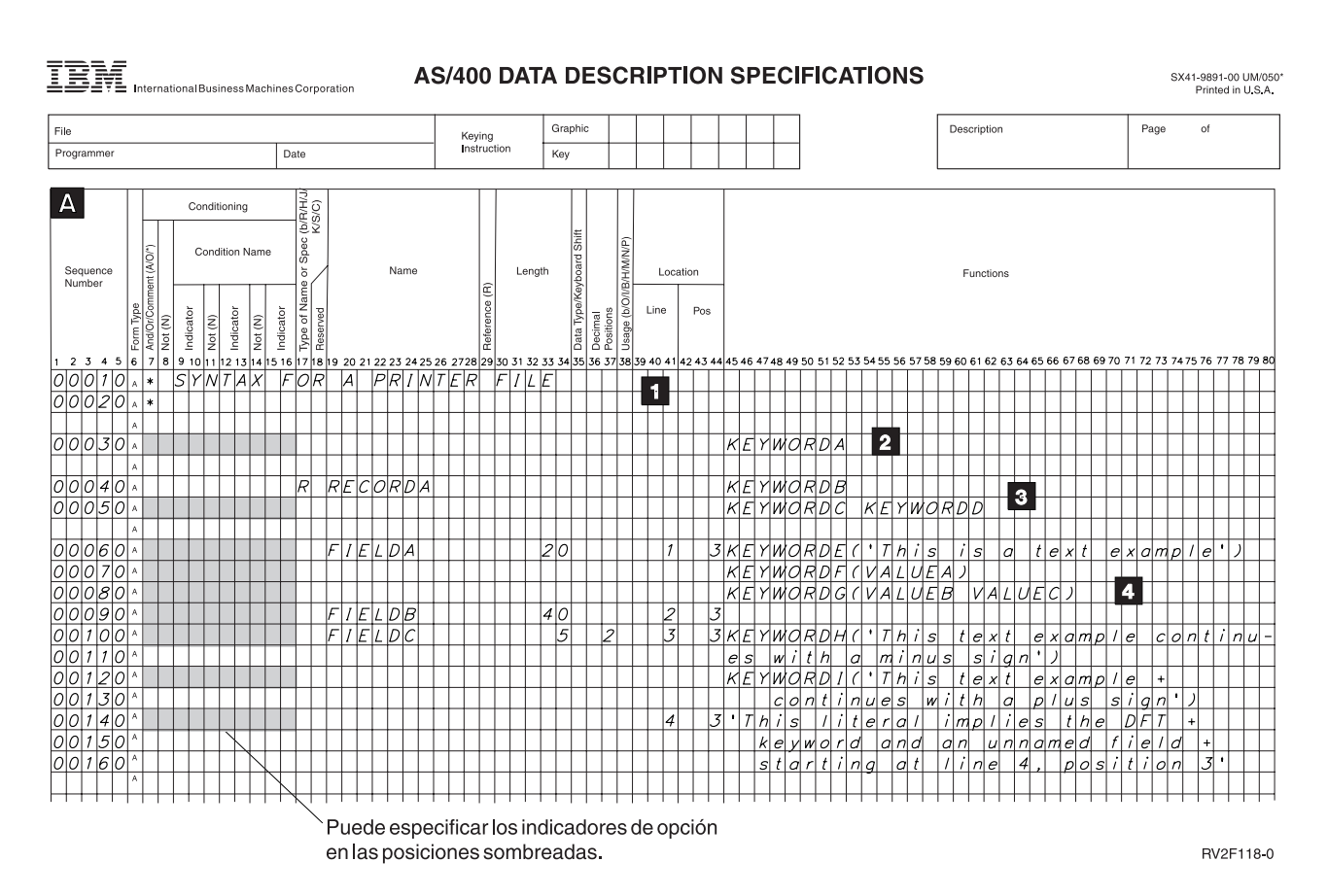

**1** Comentarios (opcionales): los comentarios pueden aparecer en cualquier línea de las DDS. Se identifican mediante un asterisco en la posición 7.

- <span id="page-27-0"></span>**2** Nivel de archivo (opcional): las palabras clave a nivel de archivo aparecen antes del primer nombre de formato de registro (RECORDA en LA línea 00040).
- **3** Nivel de registro (al menos uno obligatorio): R en la posición 17 identifica RECORDA como un nombre de formato de registro. El nivel de registro continúa hasta que se especifica el primer campo.
- **4** Nivel de campo (es necesario al menos un campo, ya sea con nombre o sin nombre, en cada formato de registro del archivo): los campos de archivo de impresora que se pasan desde el programa a la impresora deben ser campos con nombre y deben tener una longitud especificada. Otros atributos pueden especificarse explícitamente o por omisión. Los campos de constante (sin nombre) requieren sólo una ubicación y una palabra clave, tal como se describe en las descripciones de las palabras clave DATE, DFT, PAGNBR, TIME y MSGCON en la sección Entradas de palabra clave para los archivos de impresora (posiciones 45 a 80).

#### **Notas:**

- 1. Los elementos3y4 pueden repetirse para especificar nuevos formatos de registro dentro del archivo de impresora.
- 2. Consulte la sección Entradas posicionales para los archivos de impresora para obtener una descripción de cada una de las columnas mostradas en la figura.

### **Sintaxis DDS para un archivo de función de comunicaciones entre sistemas**

Esta es la sintaxis para un archivo de función de comunicaciones intersistemas (ICF).

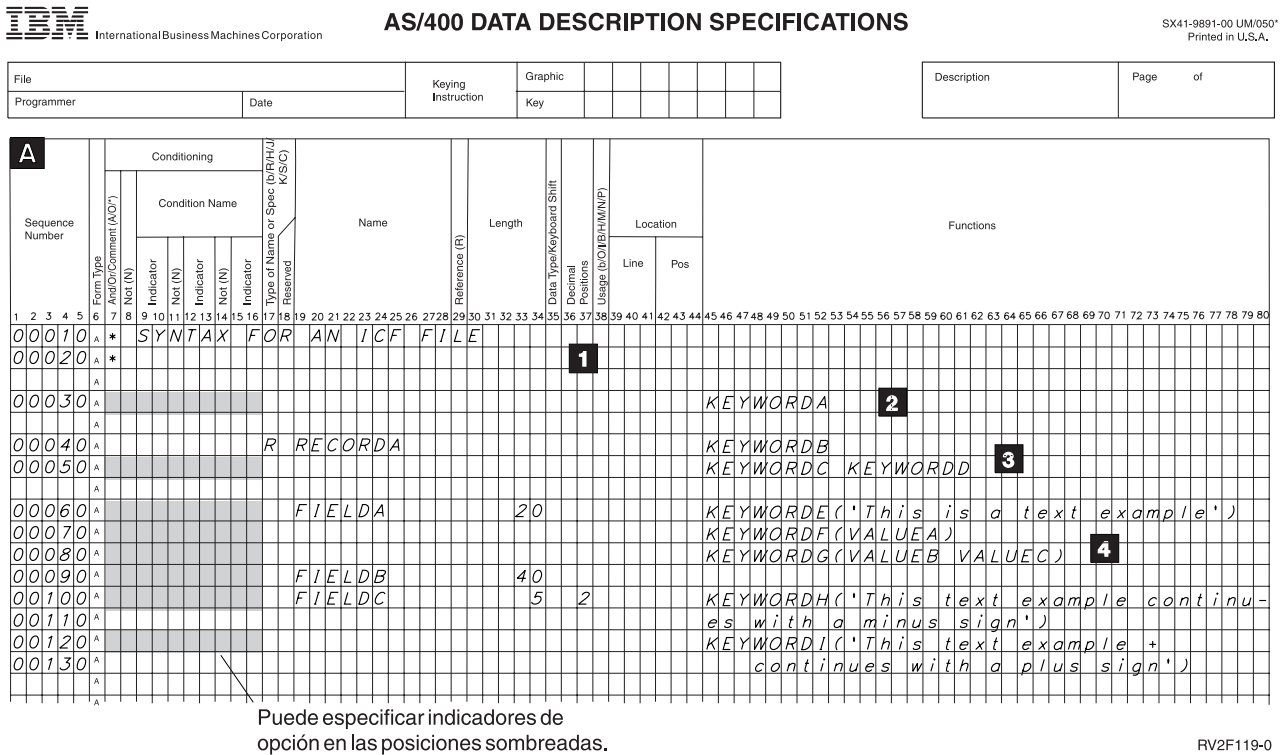

- **1** Comentarios (opcionales): los comentarios pueden aparecer en cualquier línea de las DDS. Se identifican mediante un asterisco en la posición 7.
- **2** Nivel de archivo (opcional): las palabras clave a nivel de archivo aparecen antes del primer nombre de formato de registro (RECORDA en LA línea 00040).
- <span id="page-28-0"></span>**3** Nivel de registro (al menos uno obligatorio): R en la posición 17 identifica RECORDA como un nombre de formato de registro. El nivel de registro continúa hasta que se especifica el primer campo.
- **4** Nivel de campo (opcional): los campos de archivo ICF deben tener como mínimo un nombre (como en FIELDA) y una longitud. Otros atributos pueden especificarse explícitamente o por omisión.

### **Notas:**

- 1. Elementos3y4 pueden repetirse para especificar nuevos formatos de registro dentro del archivo ICF.
- 2. Consulte la sección Entradas posicionales para los archivos ICF para obtener una descripción de cada una de las columnas mostradas en la figura.

## **Ejemplos: DDS para cada tipo de archivo**

Puede utilizar estos ejemplos con programas de lenguaje de alto nivel adecuados.

- v Los ejemplos de archivos de base de datos incluyen los tipos siguientes:
	- Archivo de referencia de campo (un archivo físico utilizado para referencia, no almacenamiento de datos)
	- Archivo físico
	- Archivo lógico
- v Los ejemplos de archivos de dispositivo incluyen los tipos siguientes:
	- Archivo de pantalla con especificaciones de ayuda
	- Ejemplos de subarchivo
	- Archivo de impresora
	- Archivo ICF

## **Ejemplo: archivo de referencia de campo**

Este ejemplo define todos los campos utilizados en una aplicación y hace referencia a campos sólo dentro del propio archivo de referencia de campo.

Las palabras clave siguientes son importantes en el ejemplo:

COLHDG EDTCDE(Z) REFFLD REFSHIFT TEXT

El archivo de referencia de campo (MLGREFP) siguiente describe todos los campos utilizados por cualquier programa en la aplicación. Los demás archivos utilizan los campos de este archivo.

<span id="page-29-0"></span>

|                 |                                              |               |   |                |                                      | $ +1+2+3+4+5+5+6+7+8$                       |
|-----------------|----------------------------------------------|---------------|---|----------------|--------------------------------------|---------------------------------------------|
| 00010A** FLDREF | MAILING LIST FIELD REFERENCE FILE<br>MLGREFP |               |   |                |                                      |                                             |
| 00020A          | (1)R MLGREFR                                 |               |   |                | TEXT('Mailing List Field Reference') |                                             |
| 00030A          |                                              | <b>ACTNUM</b> |   | 5              | 0                                    | COLHDG('Account' 'Number')                  |
| 00040A          |                                              |               |   |                |                                      | EDTCDE(Z)                                   |
| 00050A          |                                              | <b>ACTTYP</b> |   | $\mathbf{1}$   | 0                                    | COLHDG('Acct' 'Type')                       |
| 00060A          |                                              |               |   |                |                                      | TEXT ('Acct Type 1=Bus 2=Gvt +              |
| 00070A          |                                              |               |   |                |                                      | $3 = 0$ rg $4 = Sch$ $5 = Pvt$ $9 = 0th'$ ) |
| 00080A          |                                              | <b>NAME</b>   |   | 18             |                                      | COLHDG('Name')                              |
| 00090A          |                                              |               |   |                |                                      | REFSHIFT(X) (4)                             |
| 00100A          |                                              | ADDR          | R | (2)            |                                      | (2) REFFLD (NAME)                           |
| 00110A          |                                              |               |   |                |                                      | COLHDG('Address')(3)                        |
| 00120A          |                                              | CITY          | R | (2)            |                                      | (2) REFFLD (NAME)                           |
| 00130A          |                                              |               |   |                |                                      | COLHDG('City')<br>(3)                       |
| 00140A          |                                              | <b>STATE</b>  |   | $\overline{c}$ |                                      | COLHDG('State')                             |
| 00150A          |                                              | ZIP           |   | 5              | $\Theta$                             | COLHDG('ZIP' 'Code')                        |
| 00160A          |                                              |               |   |                |                                      | EDTCDE(X)                                   |
| 00170A          |                                              | <b>BATNUM</b> |   | 6              | $\Theta$                             | COLHDG('Batch' 'Number')                    |
| 00180A          |                                              |               |   |                |                                      | EDTCDE(Z)                                   |
| 00190A          |                                              | <b>TRNTYP</b> |   | 1              |                                      | COLHDG('Trans' 'Type')                      |
| A               |                                              |               |   |                |                                      |                                             |
|                 |                                              |               |   |                |                                      | $ +1+2+3+4+5+5+6+7+8$                       |
| 00200A          |                                              |               |   |                |                                      | TEXT ('Trans Type A=Add +                   |
| 00210A          |                                              |               |   |                |                                      | C=Change D=Delete')                         |
| 00220A          |                                              | <b>XACTNM</b> | R |                |                                      | REFFLD(ACTNUM)                              |
| 00230A          |                                              | XACTTTP       | R |                |                                      | REFFLD(ACTTYP)                              |
| 00240A          |                                              | <b>XNAME</b>  | R |                |                                      | REFFLD(NAME)                                |
| 00250A          |                                              | XADDR         | R |                |                                      | REFFLD(ADDR)                                |
| 00260A          |                                              | XCITY         | R |                |                                      | REFFLD(CITY)                                |
| 00270A          |                                              | <b>XSTATE</b> | R |                |                                      | REFFLD(STATE)                               |
| 00280A          |                                              | XZIP          | R |                |                                      | REFFLD(ZIP)                                 |
| 00290A          |                                              | <b>TRNNUM</b> |   | 5              | 0                                    | COLHDG('Transaction' 'Number')              |
| 00300A          |                                              |               |   |                |                                      | EDTCDE(Z)                                   |
| 00310A          |                                              | MLGLK1        |   | 3              | 0                                    | COLHDG('Lock' 'Control')                    |
| 00320A          |                                              |               |   |                |                                      | TEXT('Control Number Used for +             |
| 00330A          |                                              |               |   |                |                                      | record locking')                            |
| A               |                                              |               |   |                |                                      |                                             |

*Figura 2. DDS para un archivo de referencia de campo*

#### **Descripción:**

- **(1)** Al igual que todos los archivos físicos, un archivo de referencia de campo tiene sólo un formato de registro. La R en la posición 17 especifica que MLGREFR es el nombre del formato de registro.
- **(2)** Las R en la posición 29 y REFFLD en las posiciones 45 a 80 especifican que los campos ADDR y CITY deben tener los mismos atributos que NAME.
- **(3)** La especificación de COLHDG para ADDR y CITY altera temporalmente el atributo COLHDG para NAME, que de lo contrario estaría en vigor.
- **(4)** la especificación de REFSHIFT para NAME provocará la utilización del desplazamiento de teclado especificado (X) cuando se haga referencia a este campo (NAME) en un archivo de pantalla.

#### **Ejemplo: archivo físico con un formato de registro nuevo**

Este ejemplo utiliza campos de un archivo de referencia (palabra clave REF) y utiliza una vía de acceso de secuencia por claves.

La palabra clave REF es importante en este ejemplo. Este archivo tiene un formato de registro. Se especifican los nombres de todos los campos del formato de registro.

<span id="page-30-0"></span>El archivo físico siguiente (denominado CUSMSTP por el archivo físico maestro de clientes) describe los campos físicamente presentes en la base de datos.

```
|...+....1....+....2....+....3....+....4....+....5....+....6....+....7....+....8
00010A*
00020A* SAMPLE PHYSICAL FILE(CUSMSTP)
00030A*
00040A (1) REF(MLGREFP)<br>00050A (2) R CUSMST (1) TEXT('Custom
00050A (2) R CUSMST TEXT('Customer Master Record')
             ACTNUM00070A NAME R (3)
00080A ADDR R (3)
00090A CITY R (3)
00100A STATE R (3)
00110A ZIP R (3)
00120A (4) SEARCH
00130A (4) CRDLMT 8 2
00140A (5) K ACTNUM
   A
```
*Figura 3. DDS para un archivo físico*

#### **Descripción:**

- **(1)** En el nivel de archivo, la palabra clave REF conduce al sistema operativo IBM i al archivo físico MLGREFP, que es un archivo de referencia de campo para esta base de datos.
- **(2)** En el nivel de registro, R en la posición 17 especifica que CUSMST es el nombre del formato de registro del registro del archivo. (Sólo puede haber un formato de registro en un archivo físico.)
- **(3)** En el nivel de campo, las letras R en la posición 29 especifican que los atributos de los campos del mismo nombre en el archivo REF deben utilizarse como atributos de estos campos.
- **(4)** Los campos SEARCH y CRDLMT no están definidos en MLGREFP; por lo tanto, sus atributos de campo se especifican aquí.
- **(5)** En el nivel de campo de clave, K en la posición 17 especifica que ACTNUM es el campo de clave para el archivo.

#### **Ejemplo: Archivo lógico que especifica varios formatos y nuevas claves**

Este ejemplo utiliza nuevas especificaciones de campo y proporciona dos formatos de registro. Cada formato de registro proporciona una vista diferente del archivo físico asociado y utiliza una clave diferente del archivo físico asociado.

La palabra clave PFILE es importante en este ejemplo.

<span id="page-31-0"></span>|...+....1....+....2....+....3....+....4....+....5....+....6....+....7....+....8 00010A\* 00020A\* SAMPLE LOGICAL FILE 00030A 00040A R CUSMST1 **(1)**PFILE(CUSMSTP) 00050A ACTNUM 00060A NAME 00070A STATE<br>00080A LASTNAME 00080A LASTNAME I **(3)**SST(NAME 8 10) 00090A **(2)** K ACTNUM 00100A\* 00110A R CUSMST2 **(1)**PFILE(CUSMSTP) 00120A ACTNUM 00130A NAME 00140A ZIP 00150A K \*NONE 00160A **(2)** K NAME A

*Figura 4. DDS para un archivo lógico que especifica claves nuevas*

#### **Descripción:**

- **(1)** Los dos formatos de registro (CUSMST1 y CUSMST2) de este archivo lógico se basan en el mismo archivo físico (CUSMSTP).
- **(2)** El formato de registro CUSMST1 tiene una clave diferente del formato de registro CUSMST2, que proporciona al programa de aplicación una secuencia diferente de los mismos registros.
- **(3)** El campo LASTNAME es una subserie del campo NAME. El uso de I en la posición 38 debe especificarse porque este no es un archivo lógico de unión.

#### **Ejemplo: archivo lógico que especifica un formato de registro nuevo**

En este ejemplo se especifica un formato de registro distinto del archivo físico asociado. La palabra clave UNIQUE es importante en este ejemplo.

El archivo lógico siguiente (llamado CUSMSTL2 por el archivo lógico maestro de clientes dos) utiliza algunos de los campos del archivo físico CUSMSTP. Otro archivo lógico puede nombrar todos los campos, nombrar campos de otros archivos físicos, concatenar campos, cambiar el orden de los campos, renombrar campos o elegir campos clave diferentes. En este archivo lógico, el programador simplemente omite algunos campos del archivo físico.

```
|...+....1....+....2....+....3....+....4....+....5....+....6....+....7....+....8
00010A*
00020A* SAMPLE LOGICAL FILE (CUSMSTL2)
00030A*
00040A (1)UNIQUE
                                00050A R CUSREC (2)PFILE(CUSMSTP)
00060A TEXT('Logical File Master Record')
00070A ACTNUM (3)
00080A NAME (3)
00090A ADDR (3)
        00100A (4)K ACTNUM
   A
```
*Figura 5. DDS para un archivo lógico*

#### **Descripción:**

- **(1)** La palabra clave UNIQUE especifica que los registros con claves duplicadas no están permitidos dentro de un miembro de este archivo lógico.
- **(2)** La palabra clave PFILE (necesaria para archivos lógicos) especifica CUSMSTP.
- <span id="page-32-0"></span>**(3)** Los nombres de campo no tienen especificado R en la posición 29 como en los archivos físicos o en cualquier archivo de dispositivo.
- **(4)** Al igual que en CUSMSTP, el campo ACTNUM se trata como un campo de clave.

## **Ejemplo: Archivo lógico de unión**

Este ejemplo especifique que el archivo lógico de unión contiene tres archivos físicos (PF1, PF2 y PF3). De este modo, un programa de aplicación puede obtener la información de nombre, dirección y salario en una operación de entrada, aunque la información se almacena en tres archivos físicos diferentes.

Las palabras clave siguientes son importantes en el ejemplo:

- v JFILE
- v JFLD
- $\cdot$  JOIN
- v JREF

```
|...+....1....+....2....+....3....+....4....+....5....+....6....+....7....+....8
00010A (1)R JOINREC (2) JFILE(PF1 PF2 PF3)
         J JOIN(PF1 PF2)
00030A (3) JFLD(NAME NAME)
00040A J JOIN(PF2 PF3)
00050A JFLD(NAME NAME)
00060A (4) NAME (5) JREF(1)
00070A (4) ADDR
00080A (4) PHONE
00090A (4) SALARY
  A
```
*Figura 6. DDS para un archivo lógico de unión*

#### **Descripción:**

- **(1)** R identifica el formato de registro. Sólo puede haber un formato de registro en un archivo lógico de unión.
- **(2)** La palabra clave JFILE especifica que PF1, PF2 y PF3 son los archivos físicos en los que se basa este archivo lógico. Dado que se especifica en primer lugar, PF1 es el archivo principal. Hay dos archivos secundarios: PF2 y PF3.
- **(3)** J identifica las especificaciones de unión. Con dos archivos secundarios en este archivo lógico de unión, debe haber dos especificaciones de unión. Cada especificación de unión define cómo debe unirse un par de archivos, como se indica a continuación:
	- v JOIN es necesaria cuando se unen más de dos archivos físicos, e identifica los dos archivos que se unen en esta especificación de unión. En la primera especificación de unión, se unen PF1 y PF2. En la segunda especificación de unión, se unen PF2 y PF3.

**Nota:** Los archivos secundarios pueden unirse al archivo principal o a otro archivo secundario. En este ejemplo, PF2 en la segunda palabra clave JOIN puede ser PF1. No hay ninguna diferencia en el orden de los registros proporcionados al programa o en el rendimiento.

- v JFLD identifica qué campos se utilizan para enlazar conjuntamente los registros de los archivos físicos que se unen. En la primera especificación de unión, NAME de PF1 se enlaza con NAME de PF2. En la segunda especificación de unión, NAME de PF2 se enlaza con NAME de PF3.
- **(4)** Los nombres de campo muestran los campos que se presentan al programa. Es necesario al menos un nombre de campo.
- **(5)** La palabra clave JREF identifica en qué archivo físico debe buscarse el nombre del campo; en este ejemplo, se utiliza NAME de PF1. Observe el uso del número de archivo directo: JREF(1) indica que debe utilizarse el primer archivo en la palabra clave JFILE, que es PF1.

## <span id="page-33-0"></span>**Ejemplo: pantalla de consulta con dos formatos de registro en DDS**

Este ejemplo define una pantalla en las especificaciones de descripción de datos (DDS). La pantalla se muestra mediante operaciones de salida en los formatos de registro PROMPT y RESPONSE.

```
CUSTOMER FILE ADD/UPDATE
Enter new or existing customer number
Enter A to ADD new Customer
Name XXXXXXXXXXXXXXXXXXXXX
Address XXXXXXXXXXXXXXXXXXXXXXX
City XXXXXXXXXXXXXXXXXXXXXXX
             Zip code NNNNN
Credit limit $NNN,NNN.NN
F3 - End Program & Print Report F6 - Return to prompt
```
#### *Name XXXXXXXXXXXXXXXXXXXXXXX*

Si el cursor se sitúa en el área con Xs en el campo NAME y se pulsa la tecla Ayuda, aparecerá información de ayuda en línea.

Las palabras clave siguientes son importantes en el ejemplo:

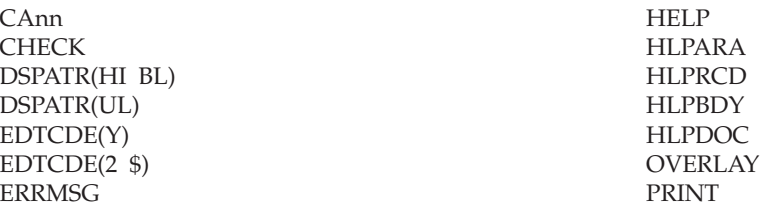

El ejemplo utiliza +n para especificar la posición.

|...+....1....+....2....+....3....+....4....+....5....+....6....+....7....+....8 00010A **(1)** PRINT 00020A CAO3(21 'End & Print') 00030A CAO6(22 'Display PROMPT') 00040A **(7)** HELP 00050A **(8)** HLPDOC(START GENERAL HELP) 00060A **(2)** R PROMPT 00070A H **(9)** HLPDOC(LBL1 HELP#1 HELP) 00080A **(9)** HLPARA(2 2 2 50) 00090A 1 30'CUSTOMER FILE ADD/UPDATE' 00100A 3 2'Enter new or existing customer + 00110A number' 00120A **(3)** ACTNUM 5 0B +1CHECK(MF) 00130A 40 **(4)** ERRMSG('Customer number not + 00140A **(4)** found' 40) 00150A 4 2'Enter A to ADD new Customer' 00160A ADD 1 I +1 00170A **(5)** R RESPONSE **(6)** OVERLAY 00180A H **(10)** HLPRCD(NAMEHELP) 00190A HLPARA(6 10 6 28) 00200A H **(11)** HLPRCD(ADDRHELP) 00210A HLPARA (7 10 9 33) 00220A **(12)** HLPBDY 00230A H H HLPRCD(HELPRCD1 HELPFILE) 00240A **(13)** HLPARA(12 18 12 40) A A A |...+....1....+....2....+....3....+....4....+....5....+....6....+....7....+....8 00250A\* 00260A 6 2'Name' **(14)** 00270A NAME 18 B 6 10 **(14)** 00280A 7 2'Address' **(14)** 00290A ADDR 18 B 7 10 **(14)** 00300A 8 2'City' **(14)** 00310A CITY 18 B 8 10 **(14)** 00320A 9 2'State' **(14)** 00330A STATE 2 B 9 10 **(14)** 00340A 9 19'Zip code' **(14)** 00350A ZIP 5Y 0B +1 **(14)** 00360A 12 2'Credit Limit' 00370A **(15)** CRDLMT 8Y 2B 12 21EDTCDE(2 \$) DSPATR(HI)**(16)** 00380A **(17)** 23 2'F3 - End Program & Print Report + 00390A F6 - Return to prompt' 00400A\* 00410A\* HELP RECORDS 00420A\* 00430A R NAMEHELP 00440A 2 2'HELP TEXT FOR NAME FIELD' 00450A 4 2'ENTER THE CUSTOMER NAME' 00460A R ADDRHELP 00470A 4 2'HELP FOR ADDRESS,CITY,STATE,ZIP' 00480A 6 2'ENTER ADDRESS,CITY,STATE & ZIP' A A A

*Figura 7. Pantalla con dos formatos de registro*

#### **Descripción:**

- **(1)** La palabra clave PRINT permite al usuario de la estación de pantalla imprimir la pantalla en cualquier momento pulsando la tecla Imprimir.
- **(2)** Un programa de aplicación visualiza una solicitud emitiendo una operación de salida al registro

PROMPT, visualizando los campos de constante 'CUSTOMER FILE ADD/UPDATE', 'ENTER EXISTING CUSTOMER NUMBER', 'ENTER A TO ADD NEW CUSTOMER' y los campos definidos ACTNUM y ADD.

- **(3)** La palabra clave CHECK(MF) especifica que, cuando el usuario escribe en una posición del campo ACTNUM, debe escribir en las cinco posiciones antes de pulsar la tecla Intro; de lo contrario, se visualizará un mensaje de error y el teclado se bloqueará. El usuario deberá pulsar la tecla Restablecer y volver a especificar el campo de entrada.
- **(4)** Si se visualiza el formato de registro PROMPT y el programa establece el indicador 40 cuando se envía una operación de salida al formato de registro PROMPT, se visualizará el mensaje de error "Número de cliente no encontrado' en la línea de mensajes (línea 24 de la pantalla de 24 líneas a menos que se especifique la palabra clave MSGLOC). El mensaje se resalta, el campo ACTNUM se visualiza con su imagen invertida y el teclado se bloquea hasta que el usuario pulsa la tecla Restablecer.
- **(5)** Una vez que el usuario pulsa la tecla Intro, el programa de aplicación recupera la información necesaria de la base de datos y envía una operación de salida al formato de registro RESPONSE, mostrando los campos descritos en los párrafos siguientes.
- **(6)** La palabra clave OVERLAY especifica que una operación de salida a este formato de registro (RESPONSE) no provoca que se borre toda la pantalla, como indica el valor predeterminado.
- **(7)** La palabra clave HELP habilita la tecla de Ayuda para esta pantalla.
- **(8)** La palabra clave HLPDOC especificada en el nivel de archivo identifica el documento que debe visualizarse cuando ninguna área de ayuda para los registros activos contiene la ubicación actual del cursor.
- **(9)** Las palabras clave HLPDOC y HLPARA de esta especificación H para especifican que el documento HELP#1 de la carpeta HELP se mostrará a partir de la etiqueta de ayuda LBL1 si se pulsa la tecla Ayuda mientras el cursor está en las posiciones 2 a 50 de la línea 2.
- **(10)** Las palabras clave HLPRCD y HLPARA de esta especificación H provocan la visualización del registro NAMEHELP si se pulsa la tecla Ayuda mientras el cursor se encuentra en las posiciones 10 a 28 de la línea 6. El registro NAMEHELP está definido en este archivo de pantalla; por tanto, no es necesario especificar un nombre de archivo en la palabra clave HLPRCD.

**Nota:** al utilizar palabras clave de ayuda de aplicación, la pantalla se borra automáticamente.

- **(11)** Las palabras clave HLPRCD y HLPARA de esta especificación H provocan la visualización del registro ADDRHELP si se pulsa la tecla Ayuda mientras el cursor se encuentra en las posiciones 10 a 28 de la línea 7, 8 o 9.
- **(12)** La palabra clave HLPBDY limita los registros de ayuda visualizados cuando se pulsa la tecla de paginación. Si se visualiza NAMEHELP o ADDRHELP cuando se pulsa la tecla Ayuda, los registros NAMEHELP y ADDRHELP son accesibles utilizando la tecla de paginación. Si se visualiza HELPRCD1 cuando se pulsa la tecla Ayuda, los registros de ayuda de otras especificaciones H no son accesibles utilizando la tecla de paginación.
- **(13)** Las palabras clave HLPRCD y HLPARA de esta especificación H provocan la visualización del registro HELPRCD1 del archivo HELPFILE si se pulsa la tecla Ayuda mientras el cursor se encuentra en las posiciones 18 a 40 de las líneas 12 a 40. Este registro se encuentra en un archivo de pantalla separado denominado HELPFILE.
- **(14)** Cinco campos de constante ('Name', 'Address', 'City', 'State' y 'Zip Code') y cinco campos definidos (NAME, ADDRES, CITY, STATE, ZIP) se agrupan en la pantalla según las especificaciones de línea y posición. El valor predeterminado de los campos NAME, ADDRES, CITY y STATE se establece en campos de tipo carácter (A en la posición 35), porque no se especifican posiciones decimales. ZIP es un campo de entero sólo numérico (Y en posición 35; 0 en la posición 37), de modo que su longitud de visualización es igual a su longitud especificada.
- <span id="page-36-0"></span>**(15)** El campo CRDLMT se especifica con EDTCDE (2 \$). EDTCDE(2) se utiliza para importes monetarios y \$ especifica el símbolo de moneda flotante.
- **(16)** La palabra clave DSPATR(H1) resalta el campo CRDLMT.
- **(17)** Las instrucciones para el usuario de la estación de trabajo se encuentran generalmente en la parte inferior de la pantalla, justo encima de la línea de mensajes.

### **Ejemplo: subarchivo con un valor de SFLPAG igual al valor de SFLSIZ**

Este ejemplo define una pantalla en las especificaciones de descripción de datos (DDS). Cuando se realiza una operación de salida en el formato de registro de control de subarchivo SFLCTL1, se visualiza la pantalla.

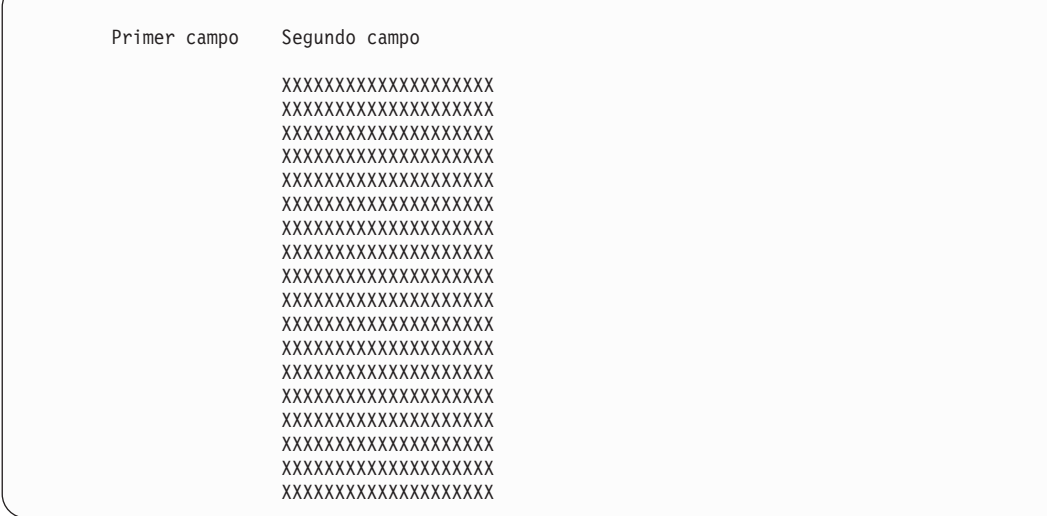

Las palabras clave siguientes son importantes en el ejemplo:

ROLLDOWN ROLLUP SFLCLR SFLDSP

SFLDSPCTL SFLPAG SFLSIZ

El archivo de la [Figura 8 en la página 32](#page-37-0) contiene una columna de registros de subarchivo. Los campos de constante del formato de registro de control de subarchivo se utilizan como cabeceras de columnas de los campos en los registros de subarchivo.

<span id="page-37-0"></span>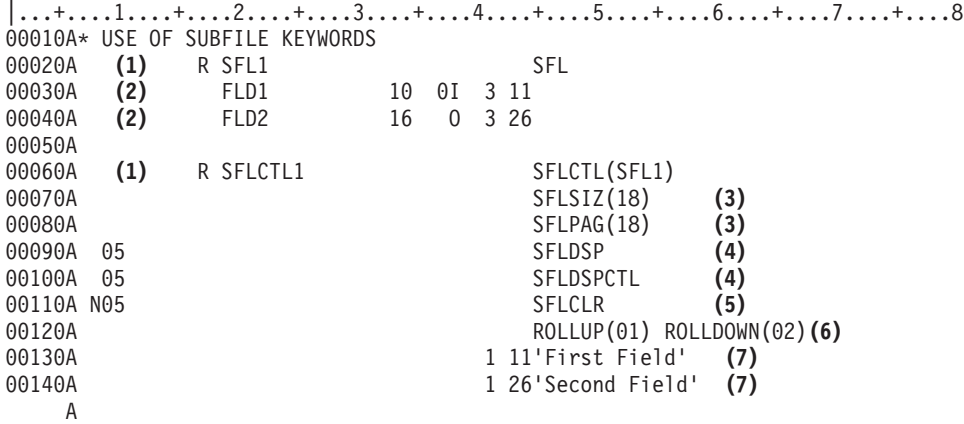

*Figura 8. Subarchivo con un tamaño de subarchivo igual a la página de subarchivo*

#### **Descripción:**

- **(1)** El formato de registro de subarchivo SFL1 y el formato de registro de subarchivo de control de subarchivo SFLCTL1 definen conjuntamente un subarchivo. El valor del parámetro para la palabra clave SFLCTL es el nombre del formato de registro de subarchivo.
- **(2)** Cada registro de subarchivo está formado por dos campos: FLD1 y FLD2. FLD1 tiene 10 bytes de longitud (11 bytes de longitud de pantalla debido a que su valor predeterminado es un número con signo); FLD2 tiene 16 bytes de longitud. FLD1 es un campo de sólo entrada; FLD2 es un campo de sólo salida. En la pantalla aparecen dieciocho registros de subarchivo, el primero de ellos en la línea 3 y el último en la línea 20. Para cada registro de subarchivo de la pantalla, aparecen dos campos (FLD1 y FLD2), con cuatro espacios entre FLD1 y FLD2.
- **(3)** SFLSIZ y SFLPAG (palabras clave necesarias) tienen el mismo valor (18). Por tanto, una página es igual a todo el subarchivo. Para todos los subarchivos, el valor de la palabra clave SFLPAG es el número de registros de subarchivo visualizados en cualquier momento un (a menos que se utilice la palabra clave SFLDROP o registros de longitud variable).
- **(4)** SFLDSP (una palabra clave necesaria) y SFLDSPCTL (palabra clave opcional) se especifican con el indicador 05. Por tanto, cuando el indicador 05 está activado, el subarchivo y los registros de control de subarchivo pueden visualizarse mediante una operación de salida en el formato de registro de control de subarchivo SFLCTL1.
- **(5)** SFLCLR (palabra clave opcional) se especifica con el indicador de opción 05 precedido por una N. Cuando el indicador 05 se establece en desactivado, el subarchivo puede borrarse mediante una operación de salida a SFLCTL1.
- **(6)** ROLLUP (palabra clave opcional) se especifica con el indicador de respuesta 01 y ROLLDOWN (palabra clave opcional) se especifica con el indicador de respuesta 02. Observe también que el subarchivo completo es igual a una página, lo que significa que todo el subarchivo se visualiza a la vez. Por tanto, cuando el usuario de la estación de pantalla pulsa la tecla Retroceso Página, el control pasa al programa con el indicador 01 activado, y cuando el usuario de la estación de trabajo pulsa la tecla Avance Página, el control pasa al programa con el indicador 02 activado. El programa debe manejar la paginación leyendo, borrando, reescribiendo y revisualizando el subarchivo. Si no se especifican ROLLUP y ROLLDOWN, el usuario de la estación de trabajo recibirá un mensaje de error al pulsar la tecla Retroceso Página o Avance Página.
- **(7)** Se visualizan dos constantes ('First Field' y 'Second Field') cuando se visualiza el registro de control de subarchivo (SFLDSPCTL en vigor). Según lo especificado en este subarchivo, actúan como cabeceras de columna de los registros de subarchivo.

## <span id="page-38-0"></span>**Ejemplo: subarchivo con paginación por IBM i y programa de lenguaje de alto nivel**

Este ejemplo describe un método combinado de paginación de un subarchivo que utiliza los recursos del sistema de forma eficiente.

En algunas aplicaciones, el número de registros del subarchivo puede ser bastante grande. Sin embargo, puede que el usuario de la aplicación sólo desee visualizar la primera página o dos de estos registros. En este caso, podría ser más rápido y eficaz para el programa de aplicación construir las páginas del subarchivo de una cuando a medida que las solicita el usuario. El sistema operativo IBM i maneja la transferencia de páginas de registros del subarchivo. También devuelve un indicador de tecla de retroceso página al programa de lenguaje de alto nivel cuando debe añadirse otra página al final del subarchivo. El usuario de la aplicación no puede detectar ninguna diferencia entre una solicitud de paginar hacia arriba manejada por el sistema operativo IBM i y una manejada por el programa de lenguaje de alto nivel.

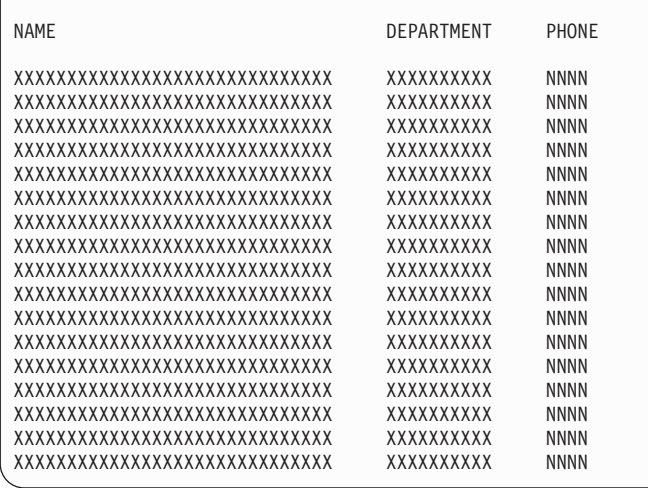

Las palabras clave siguientes son importantes en el ejemplo:

### SFLPAG SFLSIZ

El valor de SFLSIZ es mayor que el valor de SFLPAG. El subarchivo se pagina por el valor de SFLPAG.

<span id="page-39-0"></span>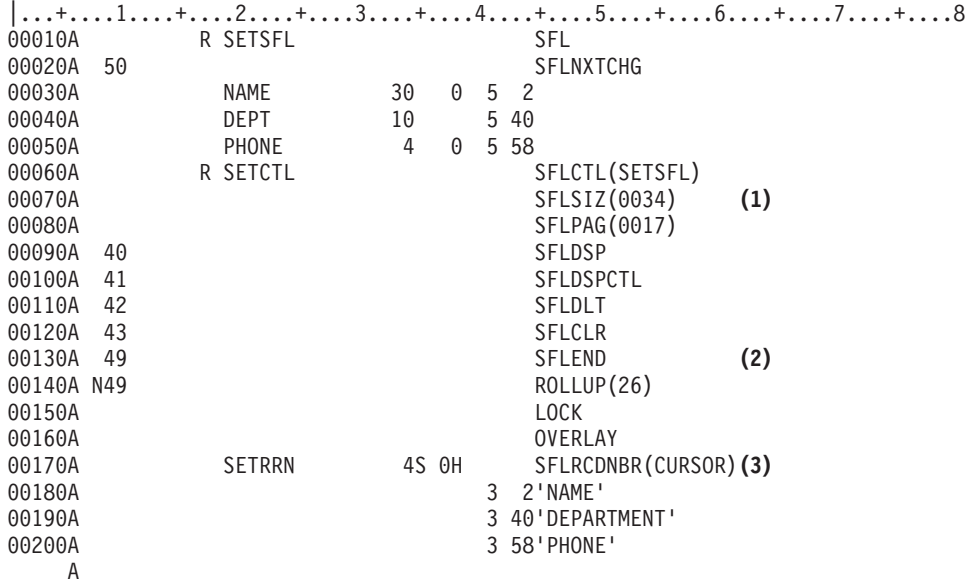

*Figura 9. Subarchivo con paginación por el sistema operativo IBM i y un programa de lenguaje de alto nivel en DDS*

#### **Descripción:**

- **(1)** El valor de SFLSIZ debe ser mayor que el valor de SFLPAG para que el sistema operativo IBM i maneje la paginación dentro del subarchivo. Puede almacenarse un máximo de 9999 registros en el subarchivo.
- **(2)** La palabra clave SFLEND puede especificarse con la palabra clave ROLLUP. Puede utilizarse un indicador para la opción de ambas palabras clave. El programa de aplicación activa el indicador para inhabilitar la tecla Retroceso Página y omitir el signo más (+) en la última página del subarchivo cuando ésta se visualiza.
- **(3)** La palabra clave SFLRCDNBR debe especificarse de modo que la última página del subarchivo pueda visualizarse una vez creada por el programa de lenguaje de alto nivel .

Los registros del subarchivo con campos de entrada cambiados (etiquetas de datos modificados) se cambiarán después de que el programa de lenguaje de alto nivel haya añadido una nueva página al subarchivo.

### **Ejemplo: subarchivo horizontal visualizable en dos tamaños de pantalla**

Este ejemplo muestra cómo aparece un subarchivo definido en especificaciones de descripción de datos (DDS) en los tamaños de pantalla 24 x 80 y 27 x 132.

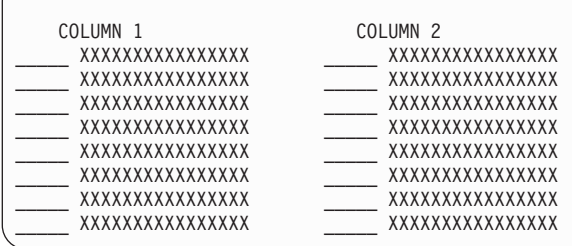

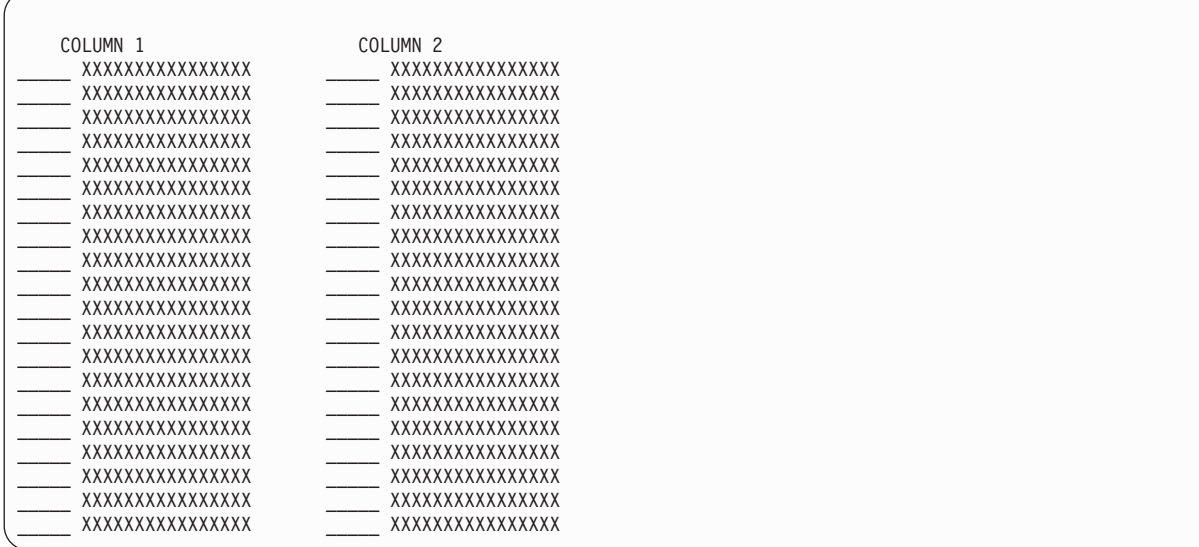

Las palabras clave siguientes son importantes en el ejemplo:

#### DSPSIZ SFLLIN

Los registros de subarchivo aparecen en dos columnas (palabra clave SFLLIN). El subarchivo puede visualizarse en dos tamaños de pantalla (palabra clave DSPSIZ).

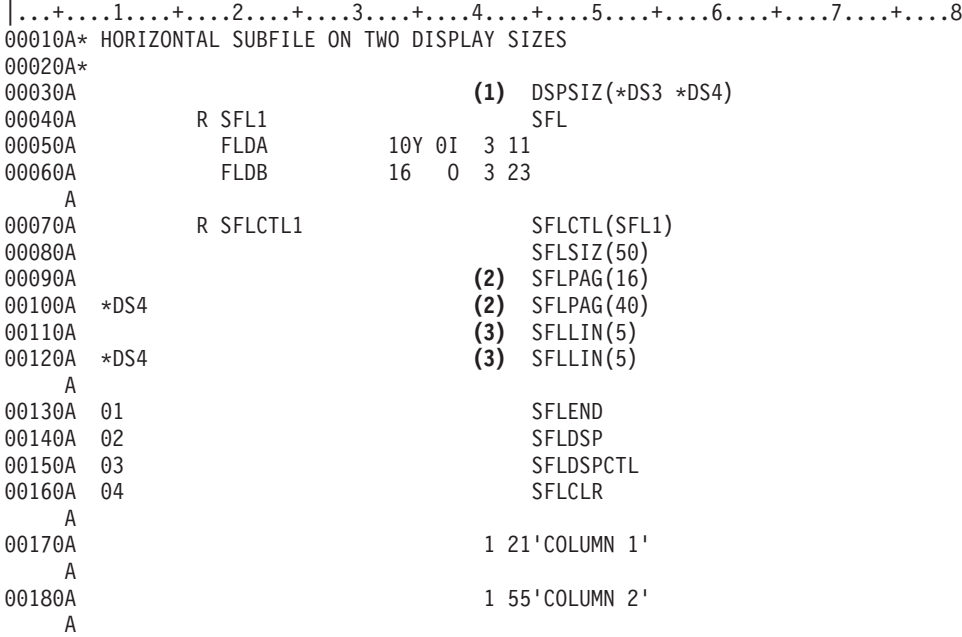

*Figura 10. Subarchivo horizontal en dos tamaños de pantalla*

#### **Descripción:**

- **(1)** Hay una palabra clave a nivel de archivo, la palabra clave DSPSIZ (opcional). Esta palabra clave tiene dos valores, \*DS3 y \*DS4, que indican que el tamaño de pantalla principal es 24 x 80, y el tamaño de pantalla secundaria es 27 x 132.
- **(2)** La palabra clave SFLPAG (obligatoria), se especifica una vez con un valor de 16 y otra vez con un

<span id="page-41-0"></span>valor de 40. La primera vez se aplica a un dispositivo con el tamaño de pantalla principal (valor predeterminado \*DS3, o 24 x 80); la segunda vez, codificada con un nombre de condición de \*DS4, se aplica a un dispositivo con el tamaño de pantalla secundaria (27 x 132).

**(3)** La palabra clave SFLLIN provoca la visualización horizontal de un subarchivo. El valor del parámetro especifica el número de espacios entre columnas de los registros. En este ejemplo, cinco espacios separan las columnas de los registros en el tamaño de pantalla 24 x 80 (\*DS3) y en el tamaño de pantalla 27 x 132 (\*DS4). Dado que \*DS3 es el tamaño de pantalla principal, no es necesario especificarlo en las posiciones 9 y 12.

### **Ejemplo: subarchivo de mensajes utilizando DDS**

Este ejemplo muestra cómo definir un subarchivo de mensajes. La pantalla muestra el subarchivo de mensajes.

SUBARCHIVO DE MENSAJES XXXXXXXXXXXXXXXXXXXXXXXXXXXXXXXXXXXXXXXXXXXXXXXXXXXXXXXXXXXXXXXXXXXXXXXXXXX XXXXXXXXXXXXXXXXXXXXXXXXXXXXXXXXXXXXXXXXXXXXXXXXXXXXXXXXXXXXXXXXXXXXXXXXXXX XXXXXXXXXXXXXXXXXXXXXXXXXXXXXXXXXXXXXXXXXXXXXXXXXXXXXXXXXXXXXXXXXXXXXXXXXXX XXXXXXXXXXXXXXXXXXXXXXXXXXXXXXXXXXXXXXXXXXXXXXXXXXXXXXXXXXXXXXXXXXXXXXXXXXX XXXXXXXXXXXXXXXXXXXXXXXXXXXXXXXXXXXXXXXXXXXXXXXXXXXXXXXXXXXXXXXXXXXXXXXXXXX XXXXXXXXXXXXXXXXXXXXXXXXXXXXXXXXXXXXXXXXXXXXXXXXXXXXXXXXXXXXXXXXXXXXXXXXXXX

Las palabras clave siguientes son importantes en el ejemplo:

SFLMSGKEY SFLPGMQ SFLMSGRCD

Los registros del subarchivo son mensajes de un archivo de mensajes.

|         |                         |               |     |                       | $ +1+2+3+4+5+5+6+7+8$ |
|---------|-------------------------|---------------|-----|-----------------------|-----------------------|
| 00010A* |                         |               |     |                       |                       |
|         | 00020A* MESSAGE SUBFILE |               |     |                       |                       |
| 00030A* |                         |               |     |                       |                       |
| 00040A  |                         | R SFLR        |     | <b>SFL</b>            |                       |
| 00050A  |                         |               |     | SFLMSGRCD(3)          | (1)                   |
| 00060A  |                         | <b>MSGKEY</b> | (2) | <b>SFLMSGKEY</b>      | (2)                   |
| 00070A  |                         | PGMQ          | (2) | <b>SFLPGMO</b>        | (2)                   |
| A       |                         |               |     |                       |                       |
| 00080A  |                         | R STLCTLR     |     | SFLCTL(SFLR)          |                       |
| 00090A  |                         |               |     | SFLSIZ(12)            | (3)                   |
| 00100A  |                         |               |     | SFLPAG(6)             | (3)                   |
| 00110A  | 01                      |               |     | <b>SFLDSP</b>         |                       |
| 00120A  | 02                      |               |     | <b>SFLDSPCTL</b>      |                       |
| 00130A  | 03                      |               |     | <b>SFLCLR</b>         |                       |
| 00140A  | 04                      |               |     | <b>SFLEND</b>         | (3)                   |
| A       |                         |               |     |                       |                       |
| A       |                         |               |     |                       |                       |
| 00150A  |                         |               |     | 1 32'MESSAGE SUBFILE' |                       |
| A       |                         |               |     |                       |                       |
|         |                         |               |     |                       |                       |

*Figura 11. Subarchivo de mensajes*

#### <span id="page-42-0"></span>**Descripción:**

- **(1)** La especificación de la palabra clave SFLMSGRCD en el formato de registro de subarchivo identifica este subarchivo como *subarchivo de mensajes*. El valor del parámetro especificado hace que el subarchivo aparezca en la línea 3 de la pantalla.
- **(2)** Los campos MSGKEY y PGMQ son nombres definidos por usuario dados a los dos campos necesarios para el formato de registro de subarchivo para un subarchivo de mensajes. Las únicas especificaciones permitidas para ellos son sus nombres y las palabras clave SFLMSGKEY y SFLPGMQ, en el orden mostrado.

Este subarchivo se crea mediante una serie de operaciones de salida a SFLR que colocan mensajes en el subarchivo como registros de subarchivo. Los mensajes se recortan para que quepan en una sola línea (76 caracteres o 128 caracteres, dependiendo del tamaño de pantalla) y está disponible ayuda de segundo nivel. Este subarchivo se visualiza mediante una operación de salida en SFLCTLR con el indicador de opción 01 establecido.

**(3)** El sistema operativo IBM i pagina este subarchivo cuando el usuario de la estación de pantalla pulsa la tecla de retroceso o de avance de página. La palabra clave SFLEND permite que el sistema operativo IBM i visualice un signo más siempre que el subarchivo puede paginarse.

### **Ejemplo: archivo de impresora utilizando DDS**

Este ejemplo contiene especificaciones de descripción de datos (DDS) para imprimir una lista maestra de clientes.

Las palabras clave siguientes son importantes en el ejemplo:

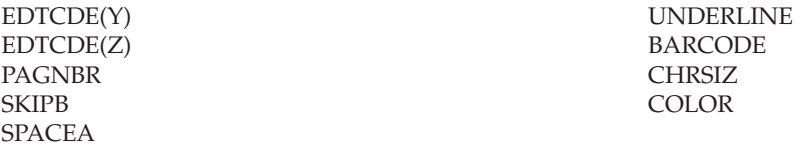

Este archivo de impresora utiliza las palabras clave SPACE y SKIP en lugar de números de línea.

<span id="page-43-0"></span>

| 00010A* |                             |     |                                           |
|---------|-----------------------------|-----|-------------------------------------------|
|         | 00020A* SAMPLE PRINTER FILE |     |                                           |
| 00030A* |                             |     |                                           |
| 00040A  |                             |     | REF (MLGREFP)<br>(1)                      |
| 00050A  | R HEADER                    |     | TEXT('TWO-LINE HEADING, UNDERLINED')      |
| 00060A  |                             |     | SKIPB(2)<br>(2)                           |
| 00070A  |                             | (2) | 29'CUSTOMER MASTER FILE'                  |
| 00080A  |                             | (2) | 75DATE EDTCDE(Y)                          |
| 00090A  |                             | (2) | $+1$ TIME                                 |
| 00100A  |                             | (2) | $122'$ Page'                              |
| 00110A  |                             | (2) | EDTCDE(Z)<br>SPACEA(2)<br>+1PAGNBR        |
| 00120A  |                             | (2) | 2' ACCOUNT<br>CUSTOMER'                   |
| 00130A  |                             | (2) | SPACEA(1)                                 |
| 00140A  |                             | (2) | 2'NUMBER<br><b>NAME</b><br>$\overline{+}$ |
| 00150A  |                             |     | ADDRESS<br>$\ddot{}$                      |
| 00160A  |                             |     | <b>CITY</b><br>$+$                        |
| 00170A  |                             |     | <b>STATE</b><br>Π,<br>ZIP                 |
| 00180A  |                             |     | UNDERLINE<br>(3)                          |
| 00190A  |                             |     | SPACEA(2)                                 |
| A       |                             |     |                                           |
|         |                             |     |                                           |
| 00200A  | R DETAIL                    |     | TEXT('ONE-LINE RECORD')                   |
| 00210A  |                             |     | (4)<br>SPACEA(5)                          |
| 00220A  | <b>ACTNUM</b>               | R   | $(4)$ 2CHRSIZ $(2 2)$                     |
| 00230A  | <b>NAME</b>                 | R   | $(5) + 4$ COLOR $(BLU)$                   |
| 00240A  | ADDR                        | R   | $+3$                                      |
| 00250A  | <b>CITY</b>                 | R   | $+3$                                      |
| 00260A  | <b>STATE</b>                | R   | $(6)$ +3BARCODE(CODE30F9 4 *NOHRI *AST)   |
| 00270A  | ZIP                         | R   | $+5$                                      |
| A       |                             |     |                                           |

*Figura 12. Archivo de impresora*

#### **Descripción:**

- **(1)** Este archivo de impresora hace referencia al archivo de referencia de campo MLGREFP.
- **(2)** Si se especifica SKIPB(2) a nivel de registro, la impresora salta a la línea 2 antes de imprimir el formato de registro (HEADER). Además, los números de línea en las posiciones 39 a 41 no estén permitidos.
- **(3)** UNDERLINE es una palabra clave a nivel de campo que provoca el subrayado del campo de constante que le precede en la salida impresa.
- **(4)** La palabra clave CHRSIZ especificada aquí hace que el campo ACTNBR se imprima con su altura y anchura ampliadas por 2.
- **(5)** La palabra clave COLOR provoca que el campo NAME se imprima en color azul si se utiliza una impresora que da soporte al color (en la impresora 4224).
- **(6)** La palabra clave BARCODE especificada para el campo STATE hace que el código de barras CODE30F9 se imprima para el campo STATE si se utiliza una impresora IPDS.

### **Ejemplo: archivo de función de comunicaciones entre sistemas que utiliza DDS**

Este ejemplo contiene especificaciones de descripción de datos (DDS) para la transmisión de datos entre la plataforma IBM i y un sistema o dispositivo remoto.

Las palabras clave siguientes son importantes en el ejemplo:

CONFIRM **DETACH** EVOKE RCVDETACH RCVFAIL RCVCONFIRM RCVTRNRND RECID SYNLVL EOS RSPCONFIRM ALWWRT FAIL RQSWRT  $|...+...1...+...2...+...3...+...3......+...4......5...+...6...+...7......7......$ 00010A\* 00020A\* SAMPLE ICF FILE 00030A\* 00040A 01 **(3)** EOS 00050A **(2)** RCVTRNRND(01 'TRNRND INDICATION') 00060A **(2)** RCVDETACH(02 'DETACH RECEIVED') 00070A **(2)** RCVCONFIRM(03 'CONFIRM REQUEST') 00080A **(2)** RCVFAIL(04 'FAIL RECEIVED') 00090A 00100A R CATCHALL 00110A FLD1 132A 00120A\* 00130A R SNDEVOKE **EVOKE** (&LIBNME/&PGMNME); 00140A **(1)** SYNLVL(\*CONFIRM) SECURITY(2 PASSWRD) 00150A **(1)** CONFIRM 00160A PGMNME 10A P 00170A LIBNME 10A P 00180A PASSWRD 8A P 00190A\* 00200A R HEADER RECID(1 'H') A |...+....1....+....2....+....3....+....4....+....5....+....6....+....7....+....8 00210A 09 CONFIRM 00220A ID 1A<br>00230A (4) PART# 12A 00230A **(4)** PART#<br>00240A UNTCST 00240A UNTCST 6S 2<br>00250A 0TYONORDR 9B 0 0TYONORDR 00260A TOTAL 9B 0 00270A\* 00280A R DETAIL RECID(1 'D') RECID(1 'E')<br>00290A 09 00290A 09 00300A ID 1A 00310A **(4)** LOC 6A 00320A QTY 00330A\* 00340A R COMMANDS 00350A 05 **(5)** FALL 00360A 06 **(5)** ALWWRT 00370A 07 **(5)** DETACH 00380A 08 00390A 09 **(5)** CONFIRM 00400A 10 **(5)** RSPCONFIRM A

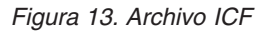

Descripción:

- **(1)** El formato de registro SNDEVOKE hace que el programa especificado en el campo PGMNME y la biblioteca especificada en el campo LIBNME se inicien en el sistema remoto. También establece un nivel de sincronización \*CONFIRM para la transacción y pasa los datos del campo PASSWRD como información de seguridad. La palabra clave CONFIRM solicita que el sistema remoto confirme el inicio del programa.
- **(2)** Si el programa remoto realiza cualquiera de las acciones siguientes:

- <span id="page-45-0"></span>v Solicita finalizar el envío de datos
- v Solicita finalizar la transacción
- v Solicita confirmar la recepción de datos
- Envía un FAIL

Esto establece uno de los siguientes indicadores de respuesta:

- 01 (la palabra clave RCVTRNRND)
- 02 (la palabra clave RCVDETACH)
- 03 (la palabra clave RCVCONFIRM)
- 04 (la palabra clave RCVFAIL)
- **(3)** La palabra clave EOS provoca el fin de la sesión si el indicador 01 está activado y el programa emite una operación de salida.
- **(4)** El sistema envía y recibe datos en forma de registros de cabecera (formato de registro HEADER) y registros de detalle (formato de registro DETAIL). Si el programa está enviando, el indicador de opción 09 puede estar activado, lo que permite a la palabra clave CONFIRM solicitar al sistema remoto que confirme la recepción de los datos.

Al recibir datos, el proceso de selección de registro (palabra clave RECID) determina qué registro se recibe. Si en la posición 1 figura una H, se selecciona el formato de registro HEADER. Si en la posición 1 figura una D o una E, se selecciona el formato de registro DETAIL. Si en la posición 1 figura cualquier otra cosa (formato de registro inesperado, error de aplicación o indicadores sin datos, RCVDETACH, RCVFAIL, etc.), se selecciona el formato de registro CATCHALL.

- **(5)** El formato de registro COMMANDS se utiliza para solicitar las funciones de comunicaciones siguientes:
	- v Si el indicador 05 está activado, se ejecuta la función FAIL.
	- v Si el indicador 06 está activado, se ejecuta la función ALWWRT.
	- v Si el indicador 07 está activado, se ejecuta la función DETACH.
	- v Si el indicador 08 está activado, se ejecuta la función RQSWRT.
	- v Si el indicador 09 está activado, se ejecuta la función CONFIRM.
	- v Si el indicador 10 está activado, se ejecuta la función RSPCONFIRM.

## **Ejemplo: programa que utiliza un archivo físico, un archivo de pantalla y un archivo de impresora**

Este programa de ejemplo muestra el uso de datos descritos externamente en un programa.

Si especifica las DDS para estos archivos en el sistema y los crea utilizando los mandatos Crear archivo físico (CRTPF), Crear archivo de pantalla (CRTDSPF) y Crear archivo de impresora (CRTPRTF), este programa le permite añadir registros al archivo físico, visualizar y actualizar los registros e imprimir un informe.

El programa está escrito en RPG (programa generador de informes). Puede especificar las especificaciones RPG mostradas en el ejemplo en un archivo fuente del sistema y crear el programa utilizando el mandato Crear programa RPG (CRTRPGPGM).

5

 $\bullet$ 

#### File Description Specifications

For the valid entries for a system, refer to the RPG reference manual for that system

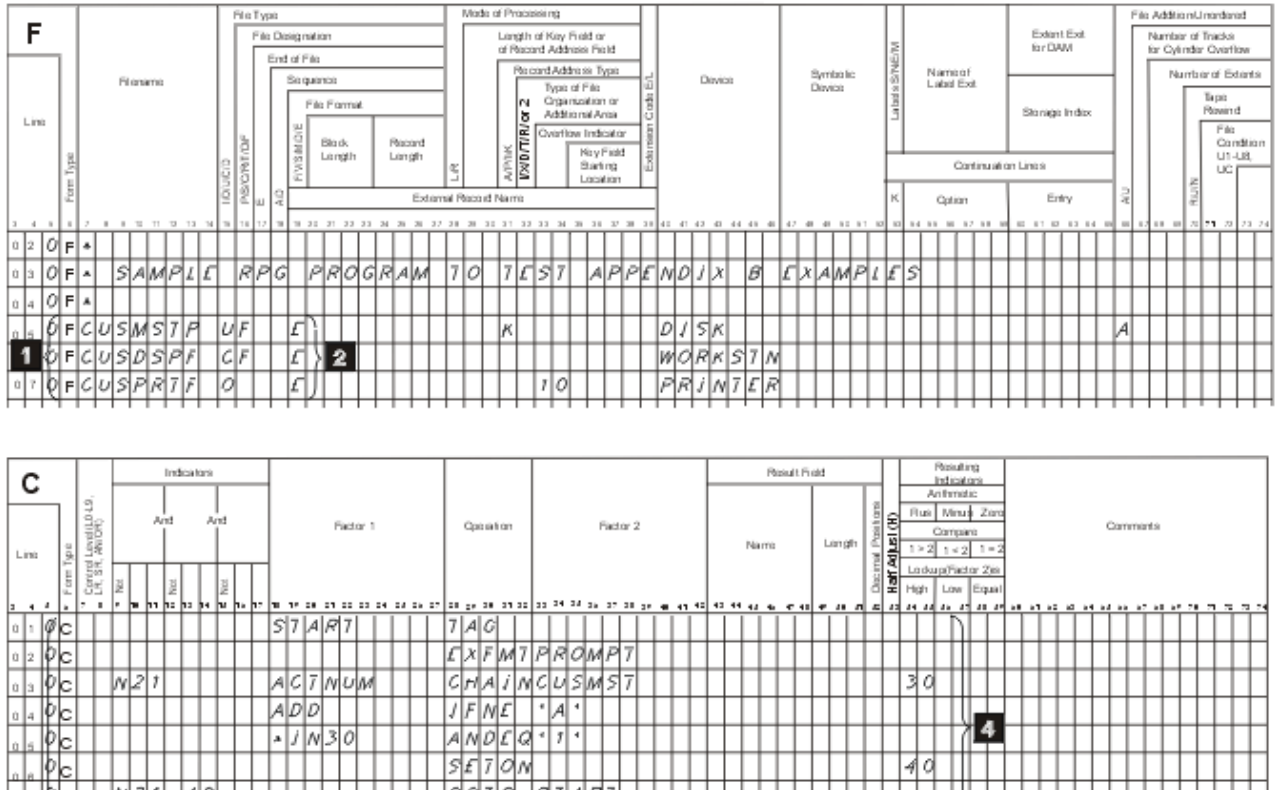

*Figura 14. Programa RPG de ejemplo que utiliza un archivo físico, de pantalla e impresora*

 $LND$ 

|G|0|7|0|

 $7A$  $RfA0$ 

|디지티셔키저티의러이셔의t

|MR||1||-||c||u||s||M||5||7

|MR||1||F||F||A||D||R

|mr||7||E||H|E||A||O||E

|ฟ.ศ. 1| 7 | 5| p| 5| 1 lddrlo dı dsh. |5|£|7|0|M

|u|p|o|a|7|L|c|u|s|m  $S7A87$ 

#### **Descripción:**

l٨

1310

- **1** Estas son las especificaciones de descripción de archivo (F-specs) para el programa de ejemplo. Las posiciones 7 a 14 especifican los nombres de archivo. Estos nombres de archivo deben ser los mismos que ha utilizado al crear los archivos a partir de las especificaciones DDS anteriormente en este apéndice.
- **2** Las letras E en la posición 19 indican que esos archivos están descritos externamente (descritos en especificaciones DDS fuera del programa en lugar de dentro del mismo).
- **3** Estas son las especificaciones de cálculo (C-specs).
- **4** La primera sección del C-specs muestra una solicitud y recupera un registro de la base de datos.

El código de operación TAG indica una etiqueta en el programa. El código de operación EXFMT graba el registro PROMPT en la pantalla y, a continuación, lee el registro cuando el usuario pulsa la tecla Intro. El código de operación CHAIN recupera un registro de CUSMST basado en el

<span id="page-47-0"></span>campo de clave ACTNUM. Si no se encuentra ningún registro con ese valor de clave, se activa el indicador 30. El programa continúa la solicitud hasta que se especifica el valor de clave de un registro existente en el campo ACTNUM (indicador 30 desactivado) o hasta que se especifica una A en un campo ADD.

**5** Esta sección añade un registro nuevo o actualiza un registro existente en el archivo de base de datos.

Si se añade un cliente nuevo (indicador 30 activado), el código de operación WRITE añade un registro nuevo al archivo físico. De lo contrario, el código de operación UPDAT actualiza un registro existente. El programa continúa solicitando, recuperando, añadiendo y actualizando registros en el archivo físico hasta que se pulsa F3, estableciendo el indicador 21.

**6** Esta sección imprime el informe.

se lee un registro del archivo físico y el registro DETAIL se graba en el archivo de impresora hasta que se alcanza el final del archivo físico (indicador 45 activado). El registro HEADER se graba en la primera página y luego se graba de nuevo en cada página nueva (indicador 10 activado). Cuando se han grabado todos los registros, el código de operación CLOSE cierra todos los archivos y SETON LR finaliza el programa.

## **Ejemplo: listado del compilador de DDS**

Este es un ejemplo de una salida impresa del sistema del compilador de especificaciones de descripción de datos (DDS).

Una vez escritas las especificaciones de descripción de datos, deben colocarse en un archivo fuente. A continuación, se crean archivos de base de datos o dispositivo especificando el mandato CL que inicia el procesador de descripción de datos. Puede especificar el mandato CL interactivo o en un trabajo por lotes. El procesador de descripción de datos recupera las especificaciones de descripción de datos del archivo fuente designado en el mandato CL que crea el archivo, valida las especificaciones y crea una salida impresa del sistema con los errores y las especificaciones de referencia, como ilustra este ejemplo.

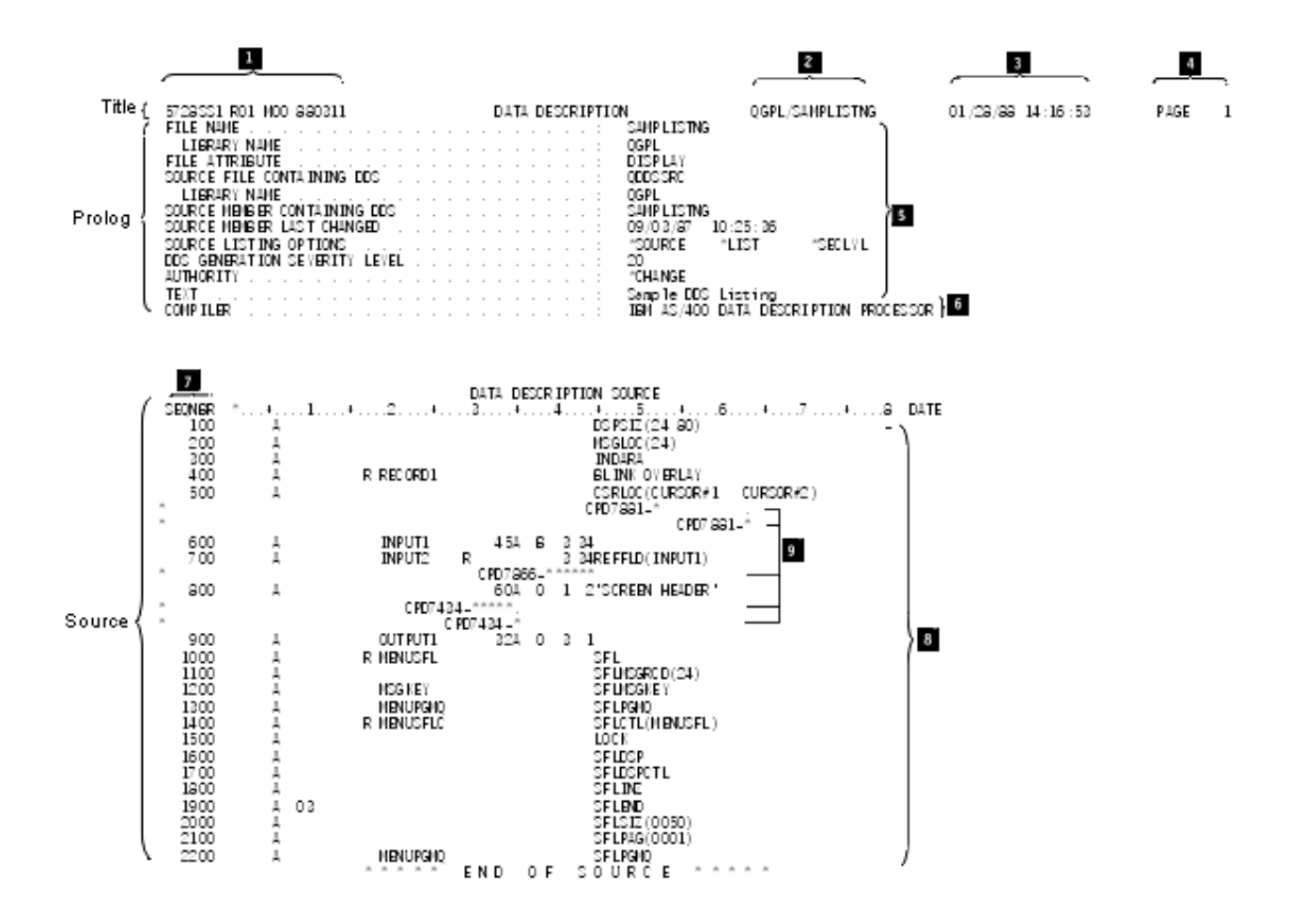

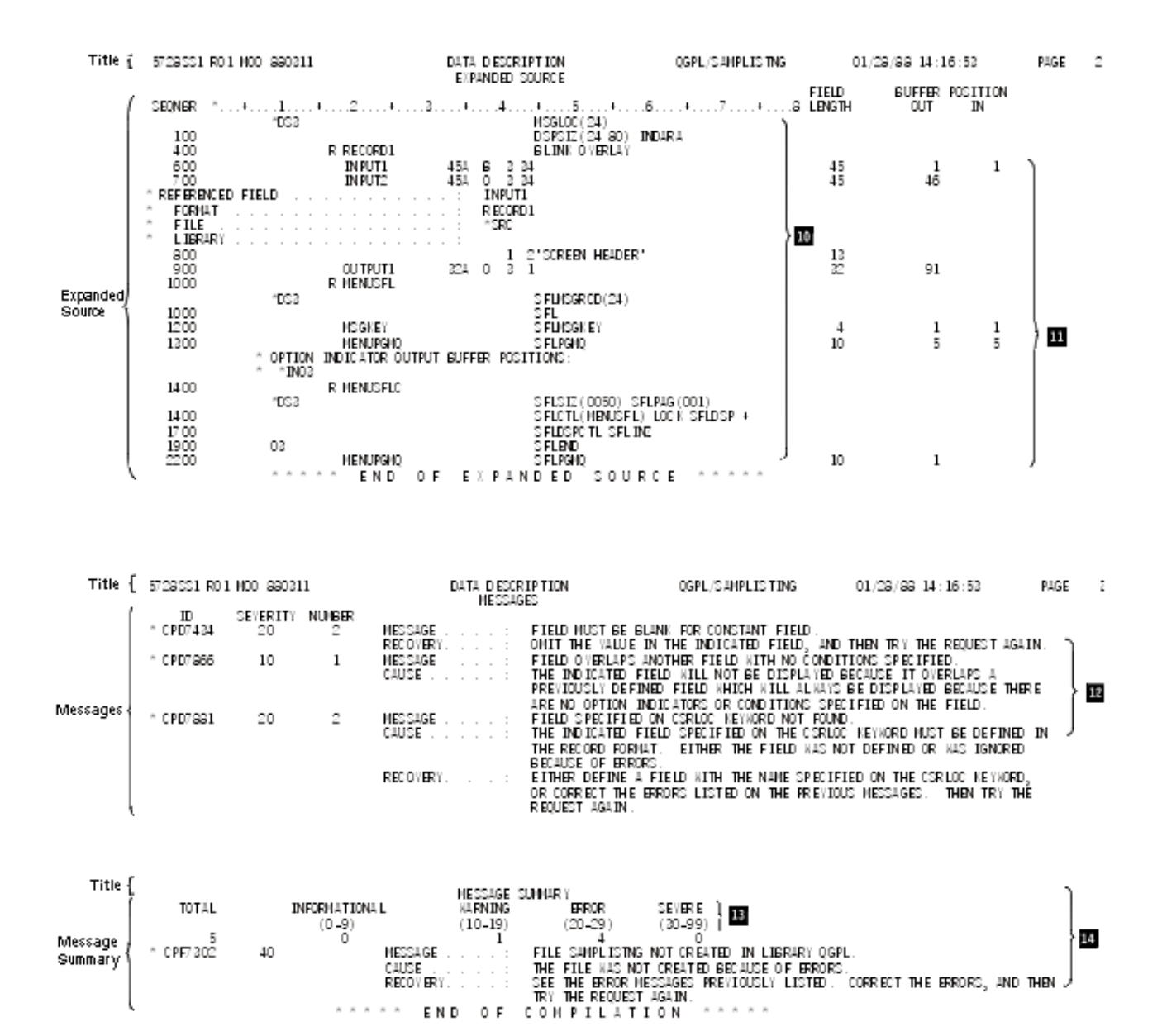

**Título del listado de compilador (aparece en la parte superior de cada página de salida):**

- **1** El número de programa, nivel de modificación del release y fecha del sistema operativo IBM i.
- **2** El nombre calificado.
- **3** La fecha y hora de la ejecución.
- **4** El número de página de la salida impresa del sistema.

#### **Prólogo del listado de compilador:**

- **5** El tipo de archivo y los valores de parámetro especificados (o valores predeterminados si no se especifican) del mandato CL que crea el archivo.
- **6** El nombre del procesador de DDS.

#### **Origen del listado del compilador:**

**7** Los números de secuencia de las líneas (registros) en el origen. Los comentarios se tratan como cualquier otra línea de especificación y se proporcionan números de secuencia.

- <span id="page-50-0"></span>**8** Las especificaciones de origen.
- **9** Si se encuentra un error durante el proceso de las DDS y puede rastrearse específicamente hasta una especificación de origen, el identificador del mensaje de error y un asterisco que indica dónde se encuentra el error se imprimen inmediatamente después de la línea de la especificación de origen. También se imprime un asterisco bajo el número de secuencia para indicar que la línea contiene un mensaje de error.

#### **Origen ampliado de listado del compilador:**

- **10** Sólo las DDS válidas. Esta lista es lo que se encuentra realmente en la descripción de archivo. No se imprimen mensajes ni comentarios. Se imprimen los valores predeterminados y los valores referenciados para las DDS válidas.
- **11** La longitud y la posición del almacenamiento intermedio (entrada o salida) de cada campo.

#### **Mensajes de listado del compilador:**

**12** Esta sección contiene una lista de todos los mensajes (mensajes generales y los ya indicados en la sección de origen) encontrados durante el proceso de las DDS. Para cada mensaje, se indican el identificador de mensaje, la gravedad, el número de veces que ha aparecido el mensaje y el texto del mensaje.

#### **Resumen de mensajes del listado del compilador:**

- **13** El número de mensajes de cada nivel de gravedad.
- **14** El mensaje final de finalización.

#### **Tareas relacionadas**:

["Crear el archivo de DDS" en la página 4](#page-9-0)

Puede crear un archivo de especificaciones de descripción de datos (DDS) ejecutando un mandato CL que corresponda al tipo de archivo DDS.

## **Plantilla de depuración de DDS**

Tiene a su disposición una plantilla especial para ayudarle a interpretar los campos de la salida impresa del compilador de las especificaciones de descripción de datos (DDS).

La figura siguiente muestra una plantilla de depuración reducida.

<span id="page-51-0"></span>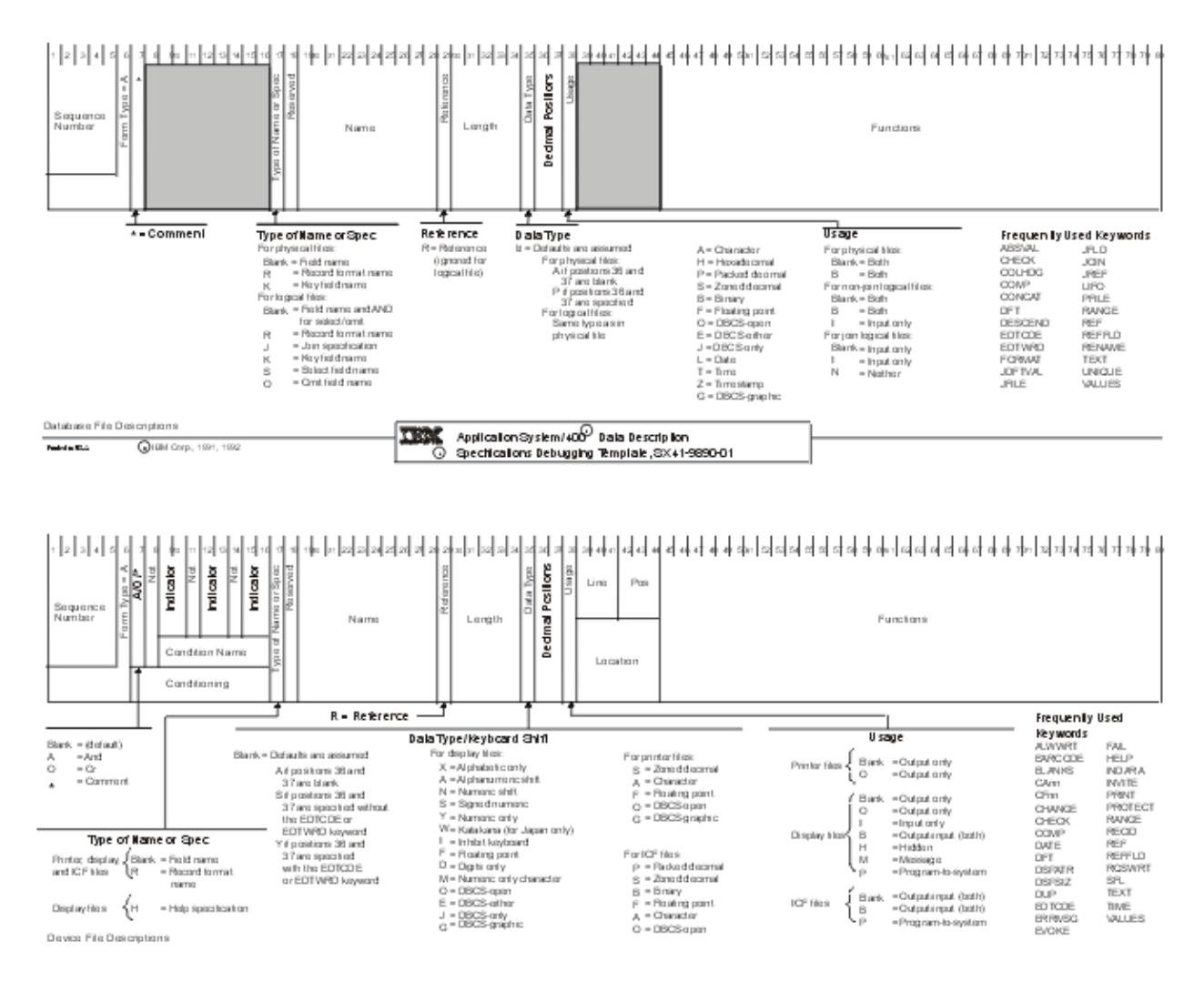

*Figura 15. Plantilla de depuración de especificaciones de descripción de datos de IBM (Reducida)*

#### **Tareas relacionadas**:

["Crear el archivo de DDS" en la página 4](#page-9-0)

Puede crear un archivo de especificaciones de descripción de datos (DDS) ejecutando un mandato CL que corresponda al tipo de archivo DDS.

## **Cuándo especificar las palabras clave REF y REFFLD para archivos DDS**

Al decidir si debe especificar la palabra clave REF (referencia), la palabra clave REFFLD (campo referenciado) o ambas, debe tener en cuenta algunas cuestiones. También debe saber cómo especificar los valores de parámetro para cada palabra clave REF o REFFLD que especifique.

Debe especificar R en la posición 29 para cada campo que haga referencia a otro campo que se ha definido anteriormente.

Responda a las siguientes preguntas para determinar qué palabra clave debe utilizar:

• ¿REF, REFFLD o ambas?

Si todos o la mayoría de los campos a los que hace referencia se definen REF a nivel de archivo. Especifique REFFLD para cada campo al que haga referencia:

- <span id="page-52-0"></span>– Que no esté en el archivo que especifique en la palabra clave REF. o bien
- Cuyo nombre sea diferente del nombre del campo al que hace referencia. Esto incluye los campos que hacen referencia a campos del archivo que está definiendo.
- v ¿Necesita un nombre de archivo de base de datos para cada palabra clave REFFLD especificada? El nombre de archivo de base de datos especificado en una palabra clave REFFLD altera temporalmente el nombre de archivo de base de datos especificado en la palabra clave REF.

En la palabra clave REFFLD, puede especificar:

- \*SRC para que el sistema operativo IBM i busque el campo referenciado en el archivo que está definiendo. El campo referenciado debe haberse definido antes de definir el campo que hace referencia a él.
- El nombre del archivo de base de datos en el que el sistema operativo IBM i debe buscar el campo referenciado.

Si no especifica \*SRC o un nombre de archivo de base de datos en la palabra clave REFFLD, el valor predeterminado es \*SRC si no se especifica la palabra clave REF. Si se especifica la palabra clave REF, el valor predeterminado es el nombre del archivo de base de datos especificado en la palabra clave REF.

• ¿Es necesario un nombre de biblioteca para cada archivo de base de datos especificado?

Si el trabajo que creará el archivo que está definiendo (quizás su trabajo interactivo) tiene una lista de bibliotecas y el archivo de base de datos que ha especificado está en la lista de bibliotecas, especifique sólo el nombre de archivo (FILE1). De lo contrario, especifique el nombre de archivo calificado por el nombre de biblioteca (LIB1/FILE1).

v ¿Necesita un nombre de formato de registro para cada palabra clave REF o REFFLD especificada? Si el archivo al que hace referencia tiene sólo un formato de registro, no especifique un nombre de formato de registro.

Si tiene más de un formato de registro, especifique un nombre de formato de registro.

El ejemplo siguiente ilustra las especificaciones de la función de referencia. No es un ejemplo válido de cualquier archivo excepto un archivo ICF. Los archivos de pantalla e impresora deben tener una ubicación especificada para cada campo. Los archivos físicos sólo pueden tener un formato de registro. Las palabras clave REF y REFFLD no están permitidas en los archivos lógicos.

<span id="page-53-0"></span>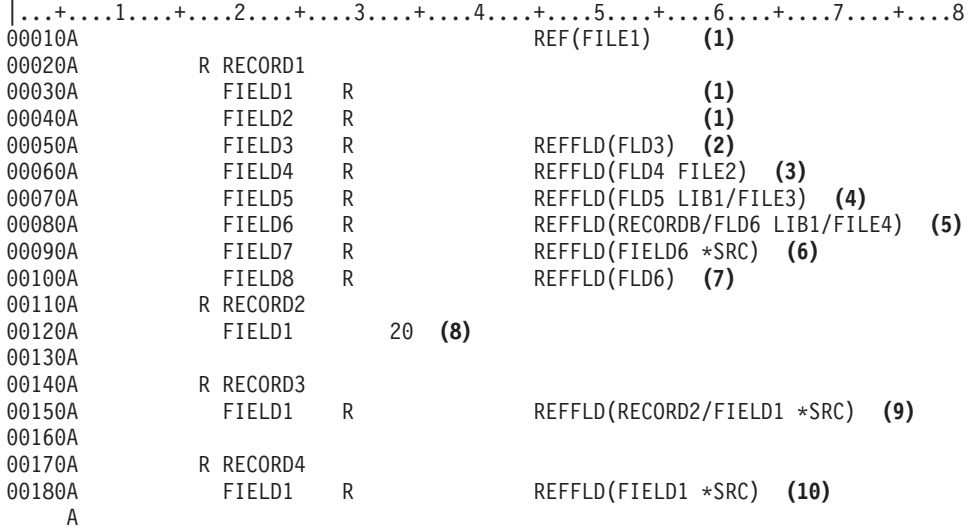

**Nota:** en la línea 00010, también puede especificar un nombre de biblioteca y un nombre de formato de registro. Consulte el ejemplo de la palabra clave REF.

*Figura 16. Especificaciones de función de referencia de ejemplo*

#### **Descripción:**

- **1** FIELD1 y FIELD2 tienen los mismos atributos que FIELD1 y FIELD2 en FILE1.
- **2** FIELD3 tiene los mismos atributos que FLD3 en FILE1.
- **3** FIELD4 tiene los mismos atributos que FLD4 en FILE2.
- **4** FIELD5 tiene los mismos atributos que FLD5 en FILE3 en LIB1.
- **5** FIELD6 tiene los mismos atributos que FLD6 en el formato de registro RECORDB en FILE4 en LIB1.
- **6** FIELD7 tiene los mismos atributos que FIELD6 (en la línea anterior de este archivo).
- **7** FIELD8 tiene los mismos atributos que FLD6 en FILE1.
- **8** FIELD1 en RECORD2 tiene atributos de campo exclusivos. (No utiliza la función de referencia; observe que no se ha especificado R en la posición 29.)
- **9** FIELD1 en RECORD3 tiene los mismos atributos que FIELD1 en RECORD2.
- **10** FIELD1 en RECORD4 tiene los mismos atributos que FIELD1 en RECORD1.

## **Información relacionada con Conceptos DDS**

Los manuales del producto y otras colecciones de temas de Information Center contienen información relacionada con el temario Conceptos de DDS. También puede ver o imprimir cualquiera de estos archivos PDF.

### **Manuales**

• [Application Display Programming,](http://publib.boulder.ibm.com/infocenter/iseries/v6r1m0/topic/rzakc/sc415715.pdf) SC41-5715 Este manual describe el uso de dispositivos de pantalla por parte de programas de aplicación. <span id="page-54-0"></span>Los manuales siguientes no se incluyen en IBM i Information Center. Sin embargo, es posible que estos manuales constituyan una consulta útil. Cada uno de estos manuales está disponible en el [Centro de](http://www.elink.ibmlink.ibm.com/publications/servlet/pbi.wss?)

[publicaciones de IBM](http://www.elink.ibmlink.ibm.com/publications/servlet/pbi.wss?) como copia impresa que puede solicitar, en un formulario en línea que puede descargar gratuitamente o ambas cosas.

v *Advanced Function Printing: Data Stream Reference*, S544-3202

Este manual proporciona información sobre la corriente de datos de Advanced Function Printing.

v *ADTS for AS/400: Screen Design Aid*, SC09-2604

Este manual proporciona al programador de aplicaciones, al programador del sistema o al gestor de proceso de datos información acerca de la utilización de la ayuda para el diseño de pantallas (SDA) de WebSphere Development Studio para diseñar, crear y mantener formatos de pantalla y menús.

v *ADTS for AS/400: Source Entry Utility*, SC09-2605

Este manual proporciona al programador de aplicaciones o al programador del sistema información acerca de la utilización del programa de utilidad para entrada del fuente (SEU) de WebSphere Development Studio para crear y editar miembros fuente.

- v *IBM Personal Computer Enhanced 5250 Emulation Program Version 2.12 Technical Reference*, GS57-0222 Este manual proporciona información sobre el Programa de emulación 5250.
- v *Intelligent Printer Data Stream Reference*, S544-3417

Este manual proporciona información sobre códigos de barras y dígitos de comprobación válidos.

v *RPG/400 Reference*, SC09-1349 Este manual describe cómo diseñar, codificar, entrar y compilar, probar y ejecutar programas RPG III.

## **Otra información**

- v [Lenguaje de control]( ../rbam6/rbam6clmain.htm) describe la sintaxis, mandatos y parámetros de mandatos del lenguaje de control.
- v Programación CL proporciona una amplia descripción de temas de programación.
- v Gestión de trabajos proporciona información sobre cómo crear y cambiar un entorno de gestión de trabajos.
- v Operaciones básicas del sistema describe cómo operan las estaciones de trabajo y cómo utilizar las teclas de función para especificar mandatos.
- v Copia de seguridad y recuperación contiene información sobre cómo planificar una estrategia de copia de seguridad y recuperación y cómo hacer copia de seguridad del sistema. También incluye información sobre el plug-in Backup, Recovery, and Media Services para System i Navigator, información sobre la recuperación del sistema y respuestas a algunas preguntas frecuentes sobre copia de seguridad y recuperación.

### **Referencia relacionada**:

["Archivo PDF de Conceptos de DDS" en la página 1](#page-6-0) Puede visualizar e imprimir un archivo PDF de esta documentación.

## **Información sobre licencia de código y exención de responsabilidad**

IBM le otorga una licencia de copyright no exclusiva para utilizar todos los ejemplos de código de programación, a partir de los que puede generar funciones similares adaptadas a sus necesidades específicas.

SUJETO A LAS GARANTÍAS ESTATUTARIAS QUE NO PUEDAN EXCLUIRSE, IBM Y LOS DESARROLLADORES Y SUMINISTRADORES DE PROGRAMAS DE IBM NO OFRECEN NINGUNA GARANTÍA NI CONDICIÓN, YA SEA IMPLÍCITA O EXPLÍCITA, INCLUIDAS, PERO SIN LIMITARSE A ELLAS, LAS GARANTÍAS O CONDICIONES IMPLÍCITAS DE COMERCIALIZACIÓN, ADECUACIÓN A UN PROPÓSITO DETERMINADO Y NO VULNERACIÓN CON RESPECTO AL PROGRAMA O AL SOPORTE TÉCNICO, SI EXISTE.

BAJO NINGUNA CIRCUNSTANCIA, IBM Y LOS DESARROLLADORES O SUMINISTRADORES DE PROGRAMAS DE IBM SE HACEN RESPONSABLES DE NINGUNA DE LAS SIGUIENTES SITUACIONES, NI SIQUIERA EN CASO DE HABER SIDO INFORMADOS DE TAL POSIBILIDAD:

- 1. PÉRDIDA DE DATOS O DAÑOS CAUSADOS EN ELLOS;
- 2. DAÑOS ESPECIALES, ACCIDENTALES, DIRECTOS O INDIRECTOS, O DAÑOS ECONÓMICOS DERIVADOS;
- 3. PÉRDIDAS DE BENEFICIOS, COMERCIALES, DE INGRESOS, CLIENTELA O AHORROS ANTICIPADOS.

ALGUNAS JURISDICCIONES NO PERMITEN LA EXCLUSIÓN O LA LIMITACIÓN DE LOS DAÑOS DIRECTOS, ACCIDENTALES O DERIVADOS, POR LO QUE PARTE DE LAS LIMITACIONES O EXCLUSIONES ANTERIORES, O TODAS ELLAS, PUEDE NO SER PROCEDENTE EN SU CASO.

# <span id="page-56-0"></span>**Avisos**

Esta información se ha escrito para productos y servicios ofrecidos en Estados Unidos de América.

Es posible que IBM no ofrezca en otros países los productos, servicios o características que se describen en este documento. Consulte con el representante local de IBM para obtener información acerca de los productos y servicios que actualmente están disponibles en su zona. Las referencias a programas, productos o servicios de IBM no pretenden establecer ni implicar que sólo puedan utilizarse dichos productos, programas o servicios de IBM. En su lugar, se puede utilizar cualquier producto, programa o servicio funcionalmente equivalente que no infrinja ninguno de los derechos intelectuales de IBM. No obstante, es responsabilidad del usuario evaluar y verificar el funcionamiento de cualquier producto, programa o servicio que no sea de IBM.

IBM puede tener patentes o solicitudes de patentes pendientes que cubran la materia descrita en este documento. La posesión de este documento no le otorga ninguna licencia sobre dichas patentes. Puede enviar consultas sobre licencias, por escrito, a:

IBM Director of Licensing IBM Corporation North Castle Drive Armonk, NY 10504-1785 EE.UU.

Para consultas sobre licencias relacionadas con información de doble byte (DBCS), póngase en contacto con el Departamento de propiedad intelectual de IBM de su país o envíe consultas, por escrito, a:

Intellectual Property Licensing Legal and Intellectual Property Law IBM Japan Ltd. 1623-14, Shimotsuruma, Yamato-shi Kanagawa 242-8502 Japón

El párrafo siguiente no se aplica al Reino Unido ni a ningún otro país donde estas disposiciones sean incompatibles con la legislación local: INTERNATIONAL BUSINESS MACHINES CORPORATION PROPORCIONA ESTA PUBLICACIÓN "TAL CUAL" SIN GARANTÍAS DE NINGÚN TIPO, NI EXPLÍCITAS NI IMPLÍCITAS, INCLUYENDO PERO NO LIMITÁNDOSE A ELLAS, LAS GARANTÍAS IMPLÍCITAS DE NO VULNERACIÓN, COMERCIALIZACIÓN O IDONEIDAD PARA UN FIN CONCRETO. Algunas legislaciones no contemplan la declaración de limitación de garantías, ni implícitas ni explícitas, en determinadas transacciones, por lo que cabe la posibilidad de que esta declaración no sea aplicable en su caso.

Esta información puede contener imprecisiones técnicas o errores tipográficos. La información incluida en este documento está sujeta a cambios periódicos, que se incorporarán en nuevas ediciones de la publicación. IBM puede realizar en cualquier momento mejoras o cambios en los productos o programas descritos en esta publicación sin previo aviso.

Las referencias hechas en esta publicación a sitios Web que no son de IBM se proporcionan únicamente por cortesía y de ningún modo deben interpretarse como promoción de dichos sitios Web. Los materiales de dichos sitios Web no forman parte de los materiales de este producto IBM y su utilización es responsabilidad del usuario.

IBM puede utilizar o distribuir cualquier información que se le proporcione en la forma que considere adecuada, sin incurrir por ello en ninguna obligación para con el remitente.

Los licenciatarios de este programa que deseen obtener información sobre él para poder: (i) intercambiar información entre programas creados de forma independiente y otros programas (incluidos este) y (ii) y utilizar, de forma mutua, la información que se ha intercambiado, deben ponerse en contacto con:

IBM Corporation Software Interoperability Coordinator, Department YBWA 3605 Highway 52 N Rochester, MN 55901 EE.UU.

Esta información puede estar disponible, sujeta a los términos y condiciones pertinentes, e incluir en algunos casos el pago de una cantidad.

El programa bajo licencia descrito en este documento y todo el material con licencia disponible se proporcionan bajo los términos de IBM Customer Agreement, IBM International Program License Agreement o cualquier otro acuerdo equivalente entre IBM y el cliente.

Los datos de rendimiento incluidos aquí se determinaron en un entorno controlado. Por lo tanto, los resultados que se obtengan en otros entornos operativos pueden variar significativamente. Pueden haberse realizado mediciones en sistemas que estén en fase de desarrollo y no existe ninguna garantía de que esas mediciones vayan a ser iguales en los sistemas disponibles en el mercado. Además, es posible que algunas mediciones se hayan estimado mediante extrapolación. Los resultados reales pueden variar. Los usuarios de este documento deben verificar los datos aplicables a su entorno específico.

La información concerniente a productos que no son de IBM se ha obtenido de los suministradores de dichos productos, de sus anuncios publicados o de otras fuentes de información pública disponibles. IBM no ha probado esos productos y no puede confirmar la exactitud del rendimiento, de la compatibilidad ni de ninguna otra declaración relacionada con productos que no sean de IBM. Las consultas acerca de las prestaciones de los productos que no son de IBM deben dirigirse a los suministradores de tales productos.

Todas las declaraciones relativas a la dirección o intención futura de IBM están sujetas a cambios o anulación sin previo aviso y representan únicamente metas y objetivos.

Esta documentación se suministra solo a efectos de planificación. La información que aquí se incluye está sujeta a cambios antes de que los productos descritos estén disponibles.

Esta información contiene ejemplos de datos e informes utilizados en operaciones comerciales diarias. Para ilustrarlas de la forma más completa posible, los ejemplos incluyen nombres de personas, empresas, marcas y productos. Todos estos nombres son ficticios y cualquier parecido con los nombres y direcciones utilizados por una empresa real es pura coincidencia.

#### LICENCIA DE COPYRIGHT:

Esta información contiene programas de aplicación de ejemplo en lenguaje fuente, que muestran técnicas de programación en diversas plataformas operativas. Puede copiar, modificar y distribuir estos programas de muestra de cualquier modo sin pagar a IBM con el fin de desarrollar, utilizar, comercializar o distribuir programas de aplicación que se ajusten a la interfaz de programación de aplicaciones para la plataforma operativa para la que se ha escrito el código de muestra. Estos ejemplos no se han comprobado de forma exhaustiva en todas las condiciones. Por lo tanto, IBM no puede garantizar ni dar por supuesta la fiabilidad, la capacidad de servicio ni la funcionalidad de estos programas. Los programas de ejemplo se ofrecen "TAL CUAL", sin garantía de ningún tipo. IBM no se hará responsable de los daños derivados de la utilización que haga el usuario de los programas de ejemplo.

Cada copia o parte de estos programas de ejemplo, así como todo trabajo derivado, debe incluir un aviso de copyright como el siguiente:

<span id="page-58-0"></span>© (nombre de su empresa) (año). Partes de este código derivan de programas de ejemplo de IBM Corp. Sample Programs.

© Copyright IBM Corp. \_escriba el año o años\_.

## **Información de la interfaz de programación**

Esta publicación relativa a la interfaz de nivel de llamada SQL documenta interfaces de programación que permiten al cliente escribir programas para obtener los servicios de IBM i.

## **Marcas registradas**

IBM, el logotipo de IBM e ibm.com son marcas registradas o marcas comerciales registradas de International Business Machines Corp., registradas en muchas jurisdicciones de todo el mundo. Otros nombres de servicios y productos podrían ser marcas registradas de IBM u otras compañías. Hay disponible una lista actual de marcas registradas de IBM en la web ["Información de marca registrada y](http://www.ibm.com/legal/copytrade.shtml) [copyright"](http://www.ibm.com/legal/copytrade.shtml) en www.ibm.com/legal/copytrade.shtml.

Adobe, el logotipo de Adobe, PostScript y el logotipo de PostScript son marcas registradas de Adobe Systems Incorporated en los Estados Unidos y/o en otros países.

Linux es una marca registrada de Linus Torvalds en Estados Unidos y/o en otros países.

Microsoft, Windows, Windows NT y el logotipo de Windows con marcas registradas de Microsoft Corporation en Estados Unidos y/o en otros países.

UNIX es una marca registrada de The Open Group en Estados Unidos y en otros países.

Otros nombres de servicios y productos podrían ser marcas registradas de IBM u otras compañías.

## **Términos y condiciones**

Los permisos para utilizar estas publicaciones están sujetos a los siguientes términos y condiciones.

**Uso personal:** puede reproducir estas publicaciones para uso personal (no comercial) siempre y cuando incluya una copia de todos los avisos de derechos de autor. No puede distribuir ni visualizar estas publicaciones ni ninguna de sus partes, como tampoco elaborar trabajos que se deriven de ellas, sin el consentimiento explícito de IBM.

**Uso comercial:** puede reproducir, distribuir y visualizar estas publicaciones únicamente dentro de su empresa, siempre y cuando incluya una copia de todos los avisos de derechos de autor. No puede elaborar trabajos que se deriven de estas publicaciones, ni tampoco reproducir, distribuir ni visualizar estas publicaciones ni ninguna de sus partes fuera de su empresa, sin el consentimiento explícito de IBM.

Aparte de la autorización que se concede explícitamente en este permiso, no se otorga ningún otro permiso, licencia ni derecho, ya sea explícito o implícito, sobre las publicaciones, la información, los datos, el software o cualquier otra propiedad intelectual contenida en ellas.

IBM se reserva el derecho de retirar los permisos aquí concedidos siempre que, según el parecer del fabricante, se utilicen las publicaciones en detrimento de sus intereses o cuando, también según el parecer del fabricante, no se sigan debidamente las instrucciones anteriores.

No puede bajar, exportar ni reexportar esta información si no lo hace en plena conformidad con la legislación y normativa vigente, incluidas todas las leyes y normas de exportación de Estados Unidos.

IBM NO PROPORCIONA NINGUNA GARANTÍA SOBRE EL CONTENIDO DE ESTAS PUBLICACIONES. LAS PUBLICACIONES SE PROPORCIONAN "TAL CUAL", SIN GARANTÍA DE NINGUNA CLASE, YA SEA EXPLÍCITA O IMPLÍCITA, INCLUIDAS, PERO SIN LIMITARSE A ELLAS, LAS GARANTÍAS IMPLÍCITAS DE COMERCIALIZACIÓN, NO VULNERACIÓN E IDONEIDAD PARA UN FIN DETERMINADO.

# <span id="page-60-0"></span>**Índice**

## **A**

[abreviaturas de valores y palabras](#page-14-0) [clave 9](#page-14-0) archivos de impresora [creación 2](#page-7-0) [ejemplos de codificación de](#page-26-0) [sintaxis 21](#page-26-0) archivos de pantalla [creación 2](#page-7-0) [ejemplos de codificación de](#page-25-0) [sintaxis 20](#page-25-0) archivos físicos [creación 2](#page-7-0) [ejemplos de codificación de](#page-22-0) [sintaxis 17](#page-22-0) archivos ICF [creación 2](#page-7-0) [ejemplos de codificación de](#page-27-0) [sintaxis 22](#page-27-0) archivos lógicos [creación 2](#page-7-0) [ejemplos de codificación de](#page-23-0) [sintaxis 18](#page-23-0)

# **C**

[consideraciones 13](#page-18-0) consideraciones sobre DBCS [especificar series de caracteres entre](#page-21-0) [delimitadores 16](#page-21-0) [salidas impresas 17](#page-22-0) [series de caracteres 16](#page-21-0) [convenios de denominación 8](#page-13-0) [convenios de denominación de DDS 8](#page-13-0) [crear archivos 4](#page-9-0) [crear archivos con DDS 2](#page-7-0) [cuándo especificar las palabras clave REF](#page-51-0) [y REFFLD 46](#page-51-0)

# **D**

**DBCS** [consideraciones 13](#page-18-0) [describir atributos de datos 1](#page-6-0)

## **E**

[ejemplo de compilador 42](#page-47-0) [ejemplo de listado de compilador 42](#page-47-0) [ejemplos de codificación de sintaxis 17](#page-22-0) [archivos de impresora 21](#page-26-0) [archivos de pantalla 20](#page-25-0) [archivos físicos 17](#page-22-0) [archivos ICF 22](#page-27-0) [archivos lógicos 18](#page-23-0) [archivos lógicos de unión 19](#page-24-0) [ejemplos de DDS 23](#page-28-0) [archivo de impresora 37](#page-42-0) [archivo de referencia de campo 23](#page-28-0)

[ejemplos de DDS](#page-28-0) *(continuación)* [archivo físico con formato de registro](#page-29-0) [nuevo 24](#page-29-0) [archivo ICF 38](#page-43-0) [archivo lógico con un formato de](#page-31-0) [registro nuevo 26](#page-31-0) [archivo lógico con varios formatos y](#page-30-0) [nuevas claves 25](#page-30-0) [archivo lógico de unión 27](#page-32-0) [pantalla de consulta 28](#page-33-0) [programa que utiliza archivos físico,](#page-45-0) [de pantalla e impresora 40](#page-45-0) [subarchivo 31](#page-36-0)[, 33](#page-38-0) [subarchivo de mensajes 36](#page-41-0) [subarchivo horizontal 34](#page-39-0) [especificar las palabras clave REF y](#page-51-0) [REFFLD 46](#page-51-0) [especificar sentencias fuente 4](#page-9-0)

## **F**

formulario DDS [rellenar 2](#page-7-0)

## **J**

juego de caracteres de doble byte [consideraciones 13](#page-18-0)

# **L**

[lista de bibliotecas 47](#page-52-0)

# **M**

[mandatos utilizados para crear](#page-9-0) [archivos 4](#page-9-0)

## **P**

palabra clave [abreviaturas 9](#page-14-0) [palabra clave PFILE 25](#page-30-0) [palabra clave REF 24](#page-29-0)[, 46](#page-51-0) [palabra clave REFFLD 46](#page-51-0) [palabra clave UNIQUE 26](#page-31-0) [parámetro FLAG 5](#page-10-0) [parámetro GENLVL \(Nivel de](#page-10-0) [gravedad\) 5](#page-10-0) [parámetro Nivel de gravedad](#page-10-0) [\(GENLVL\) 5](#page-10-0) [parámetro OPTION 5](#page-10-0) [plantilla de depuración 45](#page-50-0)

## **R**

[reglas para palabras clave y valores de](#page-11-0) [parámetros 6](#page-11-0)

[rellenar el formulario de DDS 2](#page-7-0)

# **S**

[sentencias fuente 4](#page-9-0) [sentencias fuente interactivas 4](#page-9-0) [sentencias fuente por lotes 4](#page-9-0) sintaxis [palabras clave y valores de](#page-11-0) [parámetros 6](#page-11-0) [reglas 6](#page-11-0)

## **V**

valor [abreviaturas 9](#page-14-0) [visión general de DDS 1](#page-6-0)

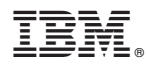

Número de Programa: 5770-SS1

Impreso en España